# **CONSORT**

MANUAL

HANDLEIDING

MODE D'EMPLOI

ANLEITUNG

**K612**

### **Table of contents**

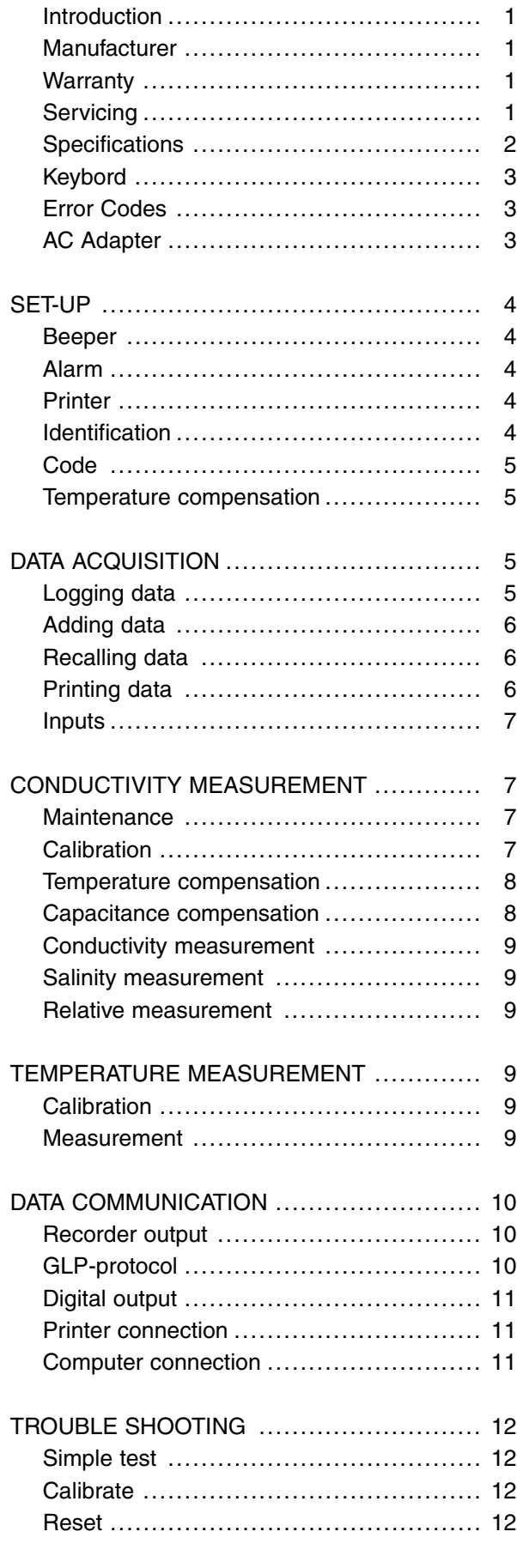

### **Inhoudsopgave**

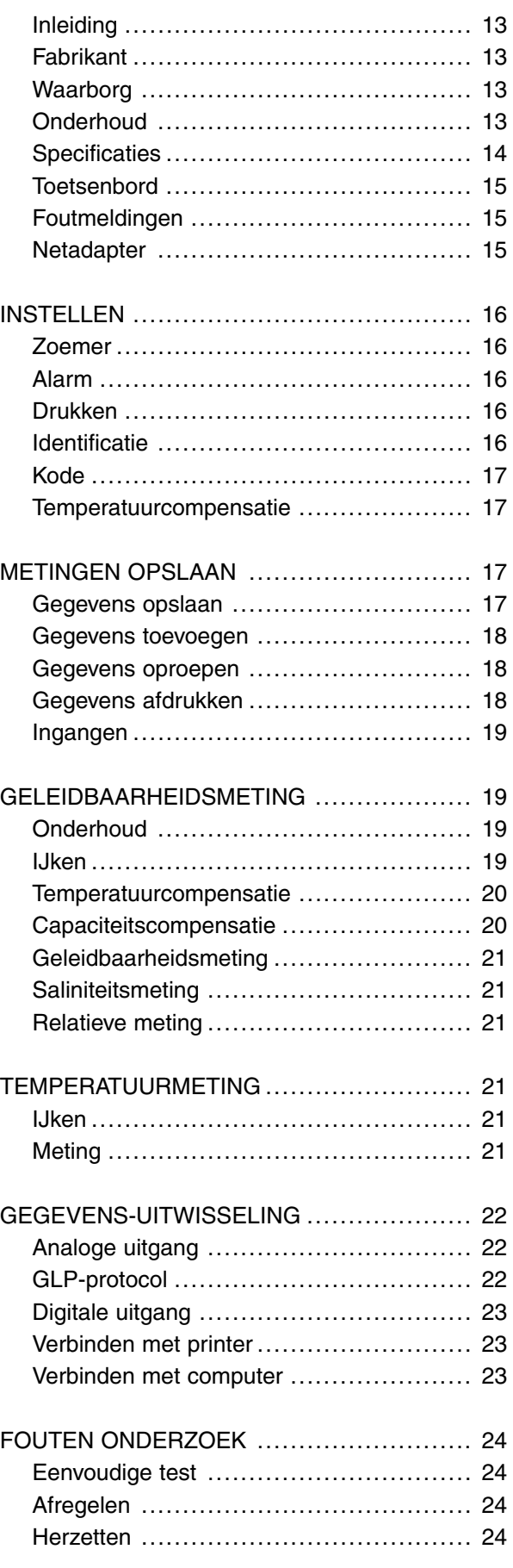

### **Table de matières**

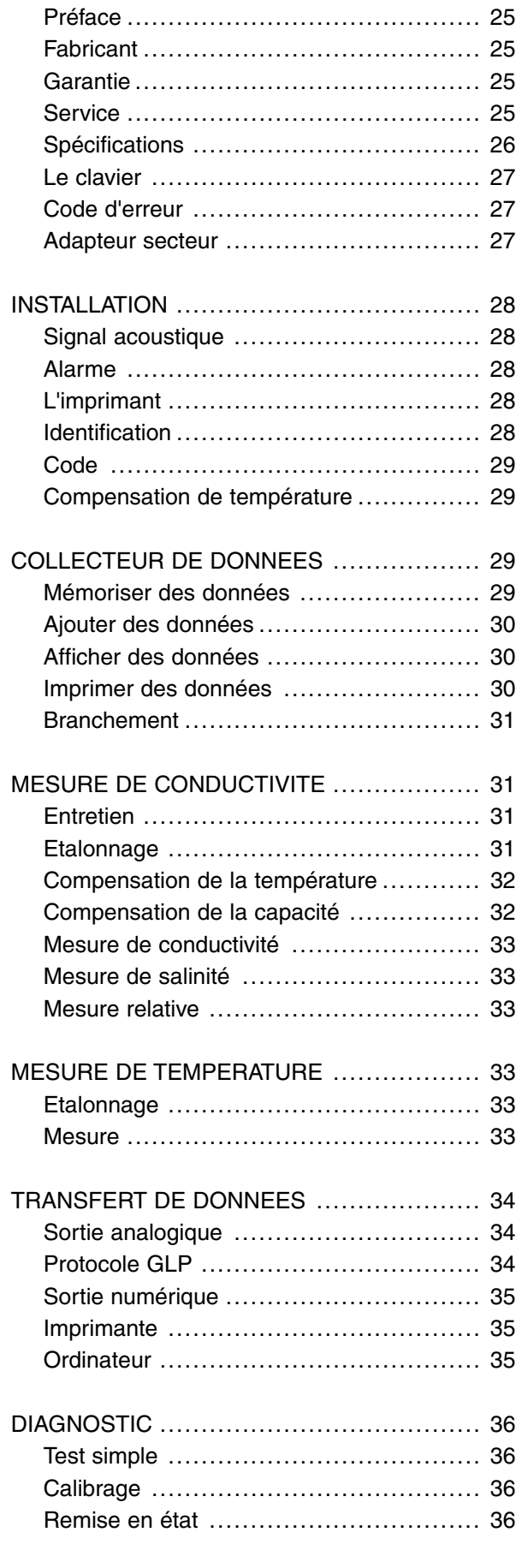

### **Inhaltsverzeichnis**

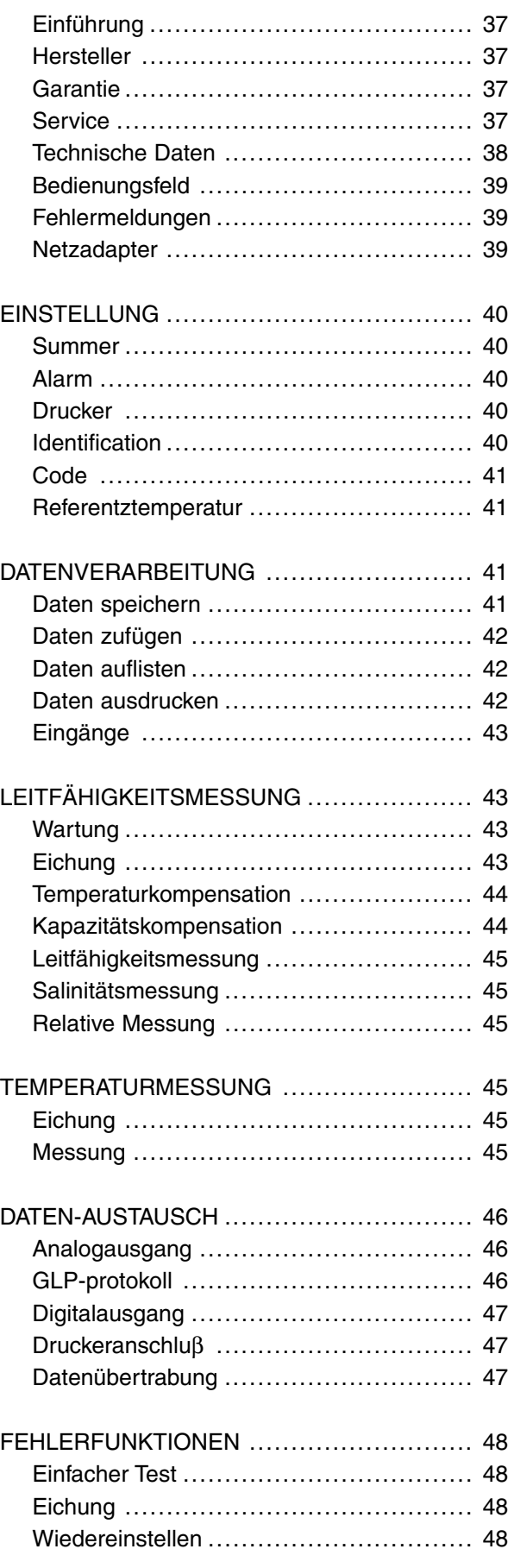

This instrument is manufactured with the latest technology and needs no **Introduction** particular maintenance. **CONSORT** certifies that this instrument was thoroughly inspected and tested at the factory prior to shipment and found to meet all requirements defined by contract under which it is furnished. However, dimensions and other physical characteristics may differ.

The normal operating temperature should be between 4° and 40°C. Never store the instrument in a room with high humidity or at very low temperatures (condensation water!).

If it is equipped with rechargeable batteries, the instrument should be connected permanently to the mains in order to keep the batteries in good condition. Do not store the instrument for longer than 1 month without recharging the batteries. The batteries can be replaced by opening the bottom compartment of the cabinet.

Parklaan 36 Tel (++32)(14)41 12 79 B2300 Turnhout Fax (++32)(14)42 91 79

This instrument (excluding all accessories) is warranted against defective **Warranty** material and workmanship for a period of thirty-six (36) months from the date of shipment ex factory. **CONSORT** will repair all defective equipment returned to it during the warranty period without charge, provided the equipment has been used under normal laboratory conditions and in accordance with the operating limitations and maintenance procedures in this instruction manual and when not having been subject to accident, alteration, misuse or abuse. A return authorisation must be obtained from **CONSORT** before returning any product for warranty repair on a freight prepaid basis!

**CONSORT** is not liable for consequential damages arising out of the use or handling of its products.

In the event of this instrument being returned for servicing, the owner is **Servicing** requested to remove the power supply and **NOT** to send the following items unless they are suspect:

Manual Cables **Accessories** 

**Belgium** 

If serious malfunctioning occurs, stop using the unit immediately and consult your local **CONSORT** dealer.

**CONSORT nv** *Manufacturer* 

**1**

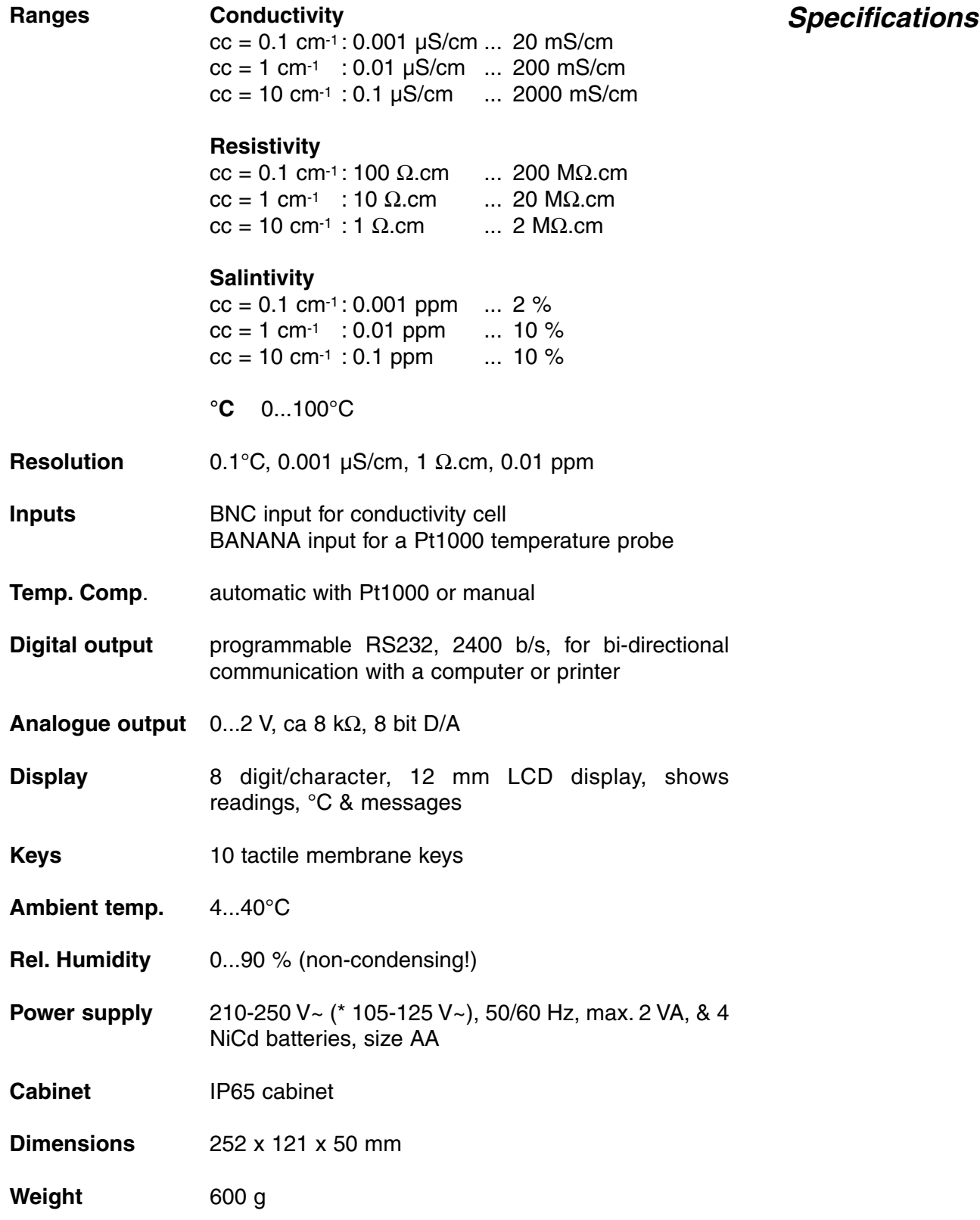

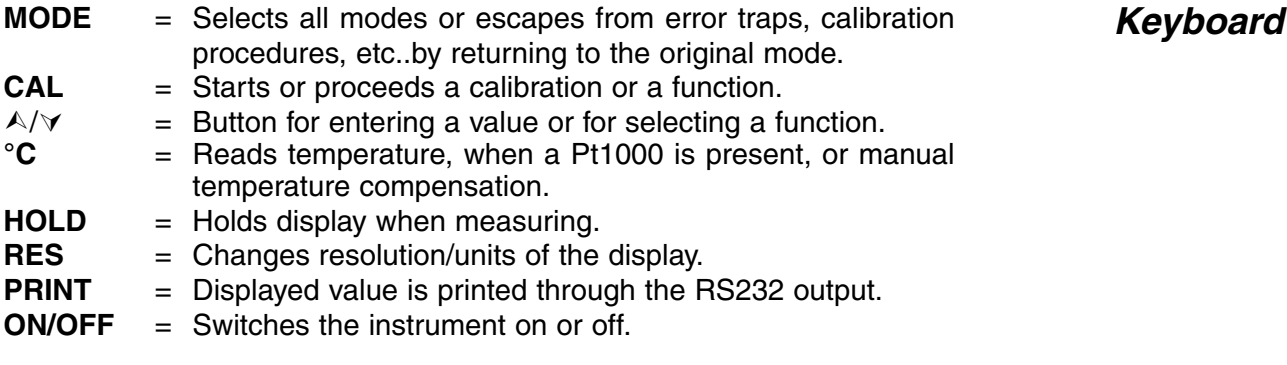

Each time the instrument is switched on, it will check briefly its internal calibrations while showing all functions of the display and the softwareversion. An error message appears when sonething is wrong.

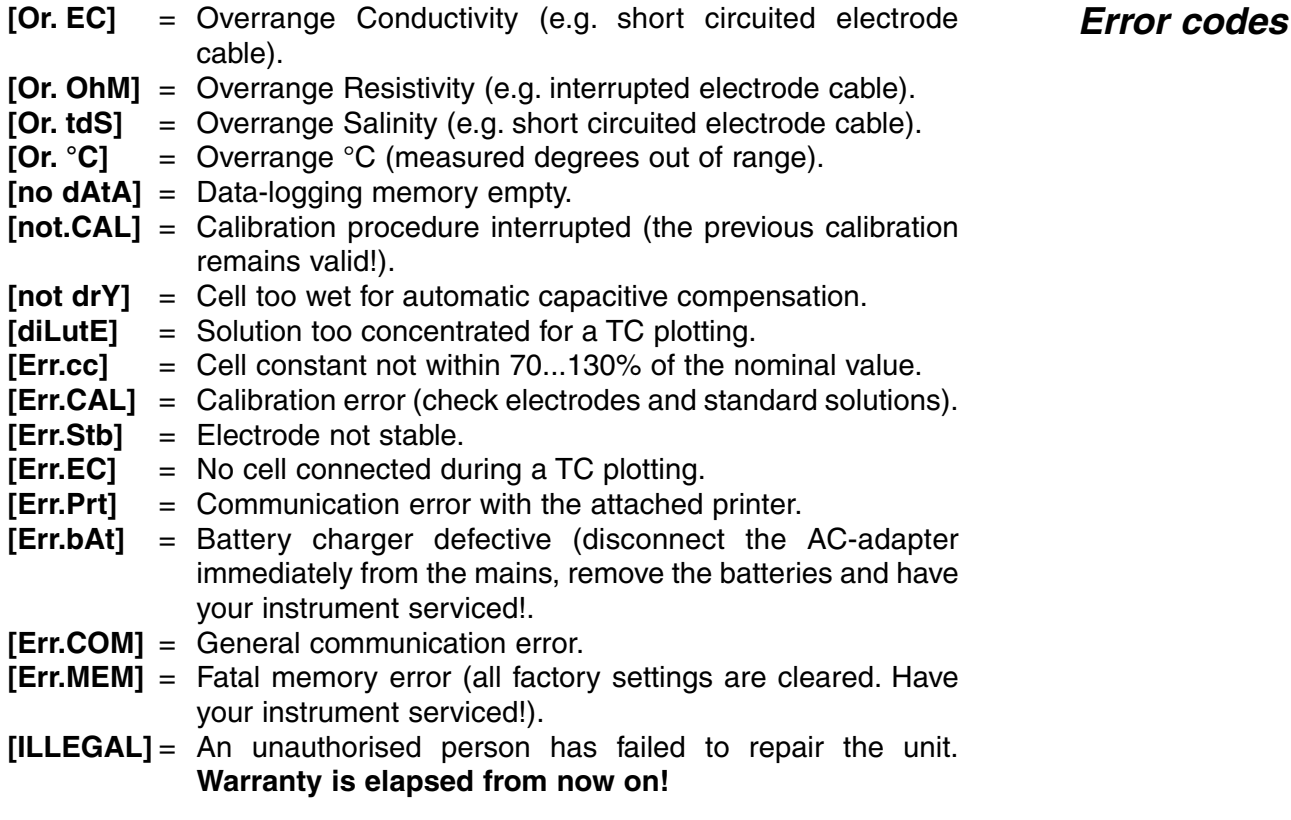

Remove the protective silicone stopper from the REF socket and connect **AC Adapter** the jack of a suitable AC adapter (model **A4070** for 230 V~ or model **A4071** for 115 V~) to the socket for recharging the NiCd batteries. **Avoid to use an AC adapter without NiCd batteries being inserted in the instrument!** For field work, remove the adapter and reinsert the protective silicone stopper into the socket.

The built-in beeper can be programmed to sound each time a key-path is pressed.

- **1.** Select the set-up procedure by pressing **MODE.**
- **2.** Press CAL until you can choose with  $\wedge$  or  $\vee$  between [bEEP on] or [bEEP OFF]. Decide whether or not the beeper should sound each time the keyboard is touched.
- **3**. Press **CAL** to continue or press **MODE** to cancel.

An audible alert can be given when the displayed values stray outside a programmable high- and low-level.

- **1.** Select the set-up procedure by pressing **MODE**.
- **2.** Press CAL until you can choose with  $\land$  or  $\lor$  between [ALrM OFF], [ALrM EC], or [ALrM tdS]. Press **CAL**. Select [ALrM OFF] if no alarm is required.
- **3.** The display shows e.g. [L=23.0MS] while the units are blinking. Select the desired range with  $\land$  or  $\lor$  and press **CAL**.
- **4.** The display shows e.g. [L=23.0MS] while [=] is blinking. Select the desired minimum level with  $\land$  or  $\lor$  and press **CAL**. Each time the measurements are below this level, the beeper will sound an alarm.
- **5.** The display shows e.g. [H=57MS] while the units are blinking. Select the desired range with  $\land$  or  $\lor$  and press **CAL**.
- **6.** The display shows e.g. [H=57MS] while [=] is blinking. Select the desired maximum level with  $\land$  or  $\lor$  and press **CAL**. Each time the measurements are above this level, the beeper will sound an alarm.
- **7.** Press **CAL** to continue or press **MODE** to cancel.

The measured values can be printed automatically at timed intervals or manually on operator command.

- **1.** Select the set-up procedure by pressing **MODE.**
- **2.** Press **CAL** until the display shows e.g. [Pt=120]. Select the desired time interval (0...9999 s) between the transmitted data to a printer, with  $\land$  or  $\lor$ . Pre-set to zero if no automatic printing is required.
- **3.** Press **CAL** to continue or press **MODE** to cancel.

The instrument can be identified by e.g. a computer when a specific number is allocated to it.

- **1.** Select the set-up procedure by pressing **MODE.**
- **2.** Press **CAL** until the display shows e.g. [Id.no=5]. Select the desired identification number (0...999) for your meter with  $\land$  or  $\lor$ . Pre-set to zero if this number should not be mentioned while printing.
- **3.** Press **CAL** to continue or press **MODE** to cancel.

**Beeper**

**Alarm**

**Printer**

**Identification number**

A private code can be programmed to avoid undesired access to the **Secret code** instrument.

- **1.** Select the set-up procedure by pressing **MODE**.
- **2.** Press **CAL** until the display shows [Code on], [Code OFF], or [Code CALI. Decide, with  $\wedge$  or  $\vee$ , whether the access to all future calibrations should be by entering a code (on) or not (off). Press **CAL** to continue or press **MODE** to cancel. Select [Code CAL] to enter your personal code.
- **3.** The display shows [E=-----] while [=] is blinking. Enter your secret sequence of 5 keys to proceed. Press **CAL** to continue or press **MODE** to cancel.

Permits to insatall the temperature compensation and the reference temperature.

- **1.** Select the set-up procedure by pressing **MODE**.
- **2.** Press **CAL** until the display shows [AtC=on], [MtC=on] or [AtC=OFF], [MtC=OFF]. Switch the temperature compensation on or off (for absolute measurements) with  $\land$  or  $\lor$  and press **CAL** to continue or **MODE** to return.
- **3.** The display shows [rEF=25°C] or [rEF=20°C]. Select the temperature to which all future conductivity measurements will be referred with  $\land$ or  $\forall$  and press **CAL** to continue or **MODE** to return.

## **DATA-ACQUISITION**

Up to 100 values can be stored in the non-volatile memory of the instrument.

**[no LOG] :** No data-logging. **[SEt LOG]** : Permits to pre-set the data-logging parameters. **[LSt LOG] :** Permits to view the stored values on the display. **[Prt LOG] :** Permits to send the stored values to a printer or computer. **[Cnt LOG] :** Permits to continue with a next series of measurements, without erasing the previous data-logging.

#### **Set log: Procedure to pre-set the data-logging parameters.**

- **1.** Select the set-up procedure by pressing **MODE** and press **CAL.**
- **2.** Choose [SEt LOG] with  $\land$  or  $\lor$ . Select [no LOG] if no data-logging is required and press **MODE** to return to the original mode.
- **3.** Press **CAL** untill you can choose with  $\land$  or  $\lor$  between [LOG EC]. [LOG OhM] or [LOG tdS]. Select the desired mode and press **CAL**.
- **4.** The display shows e.g. [dt=100]. Select the desired time interval  $(0...9999 s)$  between the data-logging, with  $\land$  or  $\lor$  and press **CAL**. Pre-set to zero for manual data-logging, each time **PRINT** is pressed (the next points 5 to 7 are skipped and press **CAL**).
- **5.** The display shows e.g. [n=40]. Select the desired number of values  $(1...100)$  to be data-logged with  $\wedge$  or  $\vee$  and press **CAL**.

**Temperature compensation**

### **Logging data**

- **6.** The display shows e.g. [d=31.12.91] while the year is blinking. Program the desired starting date with  $\land$  or  $\lor$  and press **CAL**. Program similarly the month and the day.
- **7.** The display shows e.g. [t=23.59] while the minutes are blinking. Program the desired starting time with  $\land$  or  $\lor$  and press **CAL**. Program similarly the hours.
- **8.** The display shows [StArt ?]. Press **CAL** to start the data-logging according the previous settings (a blinking [L] appears) or press **MODE** to cancel. After the last value has been catalogued the display will show [End LOG]. When manual data-logging has been selected, press **PRINT** to put a next measurement into memory. In the meantime the display shows the logging-number e.g. [LOG 7]. Press **MODE** to cancel.

#### **[Cnt LOG]: Permits to continue with a next series of measurements, without erasing the previous data-logging**

- **1.** Select the set-up procedure by pressing **MODE** and press **CAL**.
- **2.** Select [Cnt LOG] with  $\land$  or  $\lor$  to continue with a next series of measurements, without erasing the previous data-logging, provided the memory has enough capacity left and press **CAL**.

#### **[Lst LOG]: permits to view the stored values on the display.**

- **1.** Select the set-up procedure by pressing **MODE** and press **CAL.**
- **2.** Select [Lst LOG] with  $\land$  or  $\lor$  and press **CAL**
- **3.** The display shows the first data-logged value in memory (a blinking [n] appears). Press  $\land$  or  $\lor$  to view all other values.
- **4.** While pressing **HOLD** the corresponding date is shown (not relevant when a manual or continued data-logging has been performed).
- **5.** While pressing **RES** the corresponding time shown (or: series + lognumber, e.g. [2-017], when a continued data-logging has been performed).
- **6.** While pressing **°C** the corresponding temperature is shown.
- **7.** Press **PRINT** to send the recalled data to a printer.
- **8.** Press **MODE** to return to cancel.

#### **[Prt LOG]: Permits to send the stored values to a printer or computer.**

- **1.** Select the set-up procedure by pressing **MODE** and press **CAL.**
- **2.** Choose [Prt LOG] with  $\land$  or  $\lor$  and press **CAL**
- **3.** The display shows [PrintinG] while all data-logged values, including corresponding dates and times, are sent to the RS232 output in the following format, compatible with EXCEL™, LOTUS 123™,... The columns are separated by a TAB character.

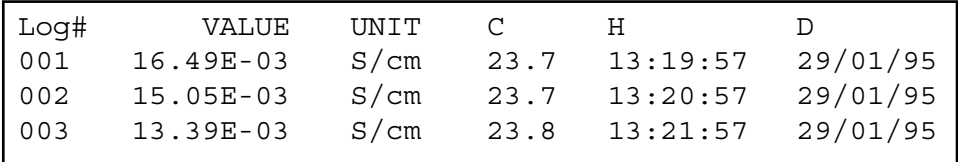

**Recalling data**

**Adding data** 

**Printing data**

The measuring cell should be connected to the coaxial INPUT connector. **Inputs** Automatic temperature compensation and temperature measurements are possible by plugging a Pt1000 thermocompensator into the °C terminals.You can also use a combination conductivity electrode with built in Pt1000. Its banana plug should be inserted in the upper °C terminal. Without compensator, the manual temperature compensation is automatically switched on.

## **CONDUCTIVITY MEASUREMENT**

**A conductivity cell is active and stable only after wetting!** For this purpose it must be immersed for **at least one hour** in distilled water. Rinse the cell always after use and store it in distilled water (add some detergent to keep the spongy platinum surface in perfect condition).

A polluted cell may be cleaned with a soft detergent or diluted nitric acid. Greasy substances may be removed with acetone or alcohol (never do this with plastic electrodes!).

The cell constant depends on the physical dimensions of the platinum plates. They are coated with a spongy black platinum deposit. This increases greatly the effective surface and reduces polarising effects. Since the coating of platinum black is quite resistant to chemical action, the cell constant remains fairly constant during the electrode life time.

- **1.** Select the conductivity range by pressing **MODE** (the display shows [µS] or [MS]) and press **CAL**.
- **2.** The display will show the cell constant (e.g. [cc=1.073]). Press **CAL** to start the automatic determination procedure.
- **3.** The display shows one of the KCl standard solutions in memory [St=0.01M] (1413 µS/cm), [St=0.1M] (12.88 mS/cm), [St=1M] (111.8 mS/cm) or the manual input [St=MAn]. Select the proper standard with  $\land$  or  $\lor$ .
- **4.** This step is **skipped** unless the manual input has been chosen. The display shows e.g. [MS=10.00] while the units are blinking. Choose with  $\land$  or  $\lor$  between 1.000 (units), 10.00 (tens) or 100.0 (hundreds) the desired calibration range and press **CAL** again. The display shows e.g.  $[MS=1.234]$  while  $[=]$  is blinking. Select the desired standard value with  $\land$  or  $\lor$ .
- **5.** After rinsing the cell several times with the standard solution, immerse it the standard solution. The solution temperature is not so critical but it should lie between 0°C and 30°C. If the standard has a different temperature press **°C** here (not necessary when using a Pt1000). Press **CAL** to continue.
- **6.** The display will show the computed cell constant e.g. [cc1=1.045] and will calibrate automatically when readings are stable ([=] stops blinking).

**Maintenance**

Each solution has its own temperature coefficient, which also varies with the temperature. Therefore it is impossible to achieve an exact temperature compensation over a wide span of temperatures with a conventional conductometer. However, this model features a unique microprocessor controlled system, which helps you to completely overcome the problem of non linear temperature compensation curves for most of the species to be measured. There is no need to keep sample temperatures close to each other, since you can plot special temperature curves from up to 10 different solutions.

- **1.** Press **MODE** until the display will show e.g. [tc nACl], [tc07 PrG] or [tc07 CLr] depending on temperature curve 07 being programmed previously or being cleared. Remember that [tc nACl] is the fixed NaCl temperature curve which can never be altered. Select the desired temperature curve with  $\land$  or  $\lor$  and press **MODE** to proceed or **CAL** to start the automatic tracing.
- **2.** Prepare the sample solution to be measured in a thermostatic bath with magnetic stirrer. Its temperature should be about 5°C lower than the lowest value you may possibly need during future measurements, but at least lower than 10°C. The display shows e.g. [tc07] [8.9] which means temperature curve 07 at 8.9°C. After rinsing the electrodes with the solution to be measured, immerse them in that solution. Wait a while to enable the electrodes to adapt themselves to the low temperature. Press **CAL** again to start the automatic plotting procedure.
- **3.** Slowly increase the temperature (max. 0.1°C/s) of the thermostatic bath.You can monitor the temperature on the display while a blinking [c], indicating that plotting has started, appears. When the temperature is about 5°C higher than the highest value you need for future measurements (min. 40°C required), press **CAL** to stop the temperature tracing. The display shows shortly [WAIt] while the curve is being computed. After the display shows e.g. [tc07 PrG], select any mode to proceed.
- After a temperature curve has been selected and **PRINT** is pressed, the instrument transmits the whole curve to the digital output. In the meantime the display shows shortly [PrintinG].
- ∗ If you have traced the temperature compensation in a limited range (e.g. from 10° to 40°C), the curve is supposed to go on linearly outside these limits.

- **1.** Verify if the attached cell is completely dry.
- **2.** Select the conductivity range by pressing **MODE** (the display shows [uS] or [MS]) and press **CAL**.
- **3.** The display will show the cell constant (e.g. [cc=1.073]), [COMP.on] or [COMP.OFF]. Select [COMP.on] with  $\land$  or  $\lor$  and press **CAL** to start the automatic capacitance compensation. The display will show [WAit] for a while.

#### **Temperature compensation**

### **Capacitance compensation**

**1.** Select the proper temperature compensation with **MODE**. If you ignore this step, the instrument will automatically assume the last selected temperature curve

- **2.** Select the conductivity range by pressing **MODE** (the display shows [µS] or [MS]).
- **3.** Rinse the electrodes with the sample and immerse them in it.
- **4.** Read the display (remember: compensated to the reference temperature!). The autoranging feature gives you the largest possible number of digits  $+$  their unit.
- **5.** Rinse the cell always after use and store it in distilled water (add some detergent to keep the spongy platinum surface in perfect condition).
- ∗ Disconnect the AC-adapter to increase accuracy in the lower conductivity range!
- ∗ See page 49 for the standards in memory.
- ∗ A blinking decimal point warns you for unstable measurements. Wait to read the display!
- ∗ Press **RES** to switch between ppm (salinity), S/cm (conductivity) or Ω.cm (resistivity).
- ∗ When starting a titration, press À to lock the actual range and avoid cross-over errors due to differences in the measuring frequency. Press **MODE** to return to the normal measuring mode.
- ∗ Stirring the solution during the measurements promotes the homogeneity and is therefore always recommended.
- **1.** Select the conductivity range by pressing **MODE** (the display shows [ $\mu$ S] or [MS]) and press **RES** untill the display shows ppm (salinity range).
- **2.** Rinse the electrodes with the sample and immerse them in it.
- **3.** Read the display. The autoranging feature gives you the largest possible number of digits + their unit.
- **4.** Rinse the cell always after use and store it in distilled water (add some detergent to keep the spongy platinum surface in perfect condition).
- **1.** While in the conductivity or salinity mode, press  $\land$ . At that moment the instrument stores the actual value and automatically subtracts it from all next measurements. You can repeat this as many times as required. A blinking [r] in the display appears.
- **2.** To cancel relative readings, press **MODE** and you will be in the normal measuring mode again.

## **TEMPERATURE MEASUREMENT**

- **1.** Press **CAL** to calibrate the °C scale with any reference. Immerse the Pt1000 in a solution of known temperature.
- **2.** The display shows e.g. [°C=22.3]. Calibrate to the proper value with ¿ or À and press **CAL** again or press **RES** to reset the absolute readings.

**Salinity measurement**

**measurements**

**Relative**

**Calibration**

- **1.** Read temperature by pressing **°C**.
- **2.** Without Pt1000, adjust the manual temperature compensation with  $\triangle$ or  $\forall$  and proceed by pressing **MODE**.

## **DATA COMMUNICATION**

A recorder can be connected to the red (+) and the black (-) terminals.The 0 to 2 V output range corresponds with 0 to 2000 digits. Use only laboratory recorders with a high input impedance!

- **1.** Select the conductivity range by pressing **MODE**. **GLP-protocol**
- **2.** Press **CAL** to display the cell constant, e.g. [cc=1.073].
- **3.** Press **PRINT** to print a complete calibration report, e.g.:
- **4.** Press **MODE** to return to the normal measuring mode.

CONSORT Conductometer K612 -------------------------- SETTINGS -------- Identification No : 004 Software Version : 3.0 User Code : on Titration Lock : off Rel. Conductivity : off Cap. Compensation : off ATC (Pt1000) : on Calibr. Temp. (C) : 23.4 Ref. Temp. (C) : 25.0 Alarm EC : on Alarm High (S/cm) : 85.7E-03 Alarm Low (S/cm) : 30.5E-03 Temp. Comp. : NaCl Batt.Capacity (%) : 87 CALIBRATION ----------- Ref. Temp. (C) : 25 Standard (S/cm) : 1413E-06 Cell Const (cm-1) : 1.073 Response Time (s) : 13 STATISTICS ---------- Cell Const (cm-1) : -0.026 Average Resp. (s) : +1

**Recorder output**

**10**

### **Measurement**

A standard RS232 output terminal (DP9) is provided for interfacing the instrument with a printer or computer. Data is sent in the ASCII code at a BAUD rate of 2400 b/s (8 bit, no parity, 1 start and 2 stopbits, automatic line feed ON, data transfer protocol Xon/Xoff).

#### **Serial port pinout specifications:**

- pin 1 : RLSD, received line signal detector
- pin 2 : TxD, transmit data
- pin 3 : RxD, receive data
- pin 4 : not connected
- pin 5 : Gnd, signal ground
- pin 6 : DSR, data set ready
- pin 7 : not connected
- pin 8 : CTS, clear to send
- pin 9 : not connected

#### **Interfacing with a printer:**

Press **PRINT** each time you want to print the measured values. The columns are separated by a TAB character. Run the set-up procedure (page for automatic printing at timed intervals, 'Printer' page 4, while you are measuring.The **PRINT** keypath does not function in this case. It is also disabled during an automatic data-logging., e.g.:

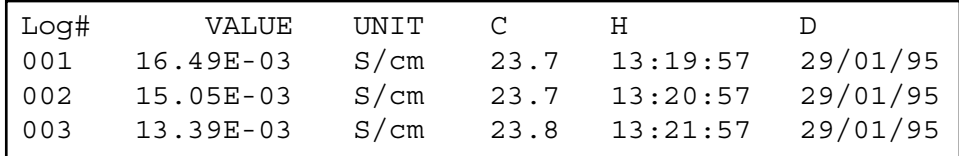

#### **Using WINDOWS™ to collect data:**

- **1.** Connect the computer with the RS232 terminal, using the optional AK2310 cable (eventually with adapter AB3190 for connection with a 25 pole RS232 terminal).
- **2.** Start **WINDOWS™** and select Terminal in the Accessories Group.
- **3.** Choose Receive Text File in the Transfer Menu and create a file name (TXT format) for the data to receive.
- **4.** Select the Settings Menu and make sure the following parameters are programmed:

Baud Rate : 2400 Data bits : 8 Stop bits : 2 Parity : None Flow control : Xon/Xoff

- **5.** Start the conductometer in the desired measuring mode for manual or automatic data collection (see 'Printer' page 4 for more details).
- **6.** When finished, open the created file with a standard spreadsheet (e.g. **EXCEL™**) or wordprocessor (e.g. **WORD™**) for further processing.

### **Computer connection**

**Printer**

**connection**

#### **Digital output**

#### **Interfacing with a computer:**

Send a single character to the instrument and it will execute the corresponding command as follows:

- 1 = press **MODE**.
- 2 = press **CAL**.
- $3 = \text{press } A$ .
- $4 = \text{press } \forall.$
- 5 = press **SET**.
- 6 = press **HOLD**.
- 7 = press **RES**.
- 8 = press **PRINT**.
- ? = send display to computer.
- $+$  = keyboard on (manual operation remains possible).
- = keyboard off (manual operation disabled).

Follow exactly the same measuring or calibration procedures, as described in this manual, to include any desired command in your computer data-acquisition program.

This example continuously prints the measured values (pH and temperature) on the computer screen:

- 
- 20 OPEN "COM1:2400,N,8,2" AS #1 'prepares computer input
- 
- 
- 
- 
- 70 RUN

10 ON ERROR GOTO 70 'makes sure no error occurs 30 PRINT #1,"8" '**PRINT** button pressed 40 INPUT #1,V\$ 'measured values transmitted 50 PRINT V\$ 'received values printed 60 GOTO 30 'repeat procedure

## **TROUBLE SHOOTING**

Try this procedure if you suspect the electronic performance of the instrument.

**Simple test**

- **1.** Leave the conductivity input open.
- **2.** Switch the instrument ON.
- **3.** Select the conductivity range by pressing **MODE**. The display should show [0.00µS] ± 0.01 µS/cm. Run the **Calibrate** procedure if erroneous values are read.

This procedure permits to calibrate automatically all amplifiers of the **Calibrate** instrument.

- **1.** Leave the conductivity input open.
- **2.** Switch the instrument ON while holding **CAL** pressed.
- **3.** The display shows [SELFCAL] for a while and returns to the measurements.

This procedure resets the instrument to the original factory settings. All **Reset** personal memorised data (including access code) will be erased!

- **1.** Switch the instrument ON while holding **MODE** pressed.
- **2.** The display shows [rESEt] for a while and returns to the measurements.

**12**

Dit toestel is gebouwd volgens de modernste technologie en hoeft niet speciaal te worden onderhouden. **CONSORT** bevestigt dat dit toestel grondig werd nagekeken en getest alvorens te worden verstuurd, en beantwoordt aan alle vereisten van het aankoopkontrakt. Er kunnen echter wel afwijkingen optreden in de afmetingen en andere fysische eigenschappen.

De normale werktemperatuur moet tussen 4° en 40°C liggen. Bewaar het toestel nooit in een ruimte met hoge vochtigheidsgraad of bij lage temperaturen (condenswater!).

Indien dit toestel uitgerust is met oplaadbare batterijen, moet het permanent op het net worden aangesloten om de batterijen steeds optimaal te houden. Leg het toestel nooit voor langer dan een maand weg zonder eerst de batterijen te hebben opgeladen. De batterijen kunnen worden vervangen na het deksel in de bodem van de kast te hebben geopend.

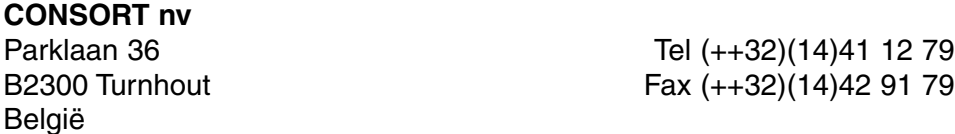

Dit toestel (uitgezonderd alle toebehoren) is gewaarborgd tegen defect materiaal of constructiefouten voor een periode van zesendertig (36) maanden vanaf de verzenddatum af fabriek. **CONSORT** zal elk toestel gratis herstellen, binnen de waarborgperiode, voor zover het werd gebruikt onder normale laboratorium omstandigheden volgens de werkvoorschriften en onderhoudsprocedures uit deze gebruiksaanwijzing en wanneer de oorzaak van het defect niet een ongeluk, een aanpassing, verkeerd gebruik of misbruik is. Er moet eerst een toelating van **CONSORT** verkregen worden vooraleer eender welk toestel franco terug te sturen voor herstelling onder waarborg! **Waarborg**

**CONSORT** kan niet aansprakelijk worden gesteld voor eventuele schadelijke gevolgen van het gebruik of behandeling van zijn produkten.

Mocht dit toestel worden teruggestuurd voor onderhoud, gelieve het netsnoer af te koppelen en volgende toebehoren **NIET** mee te sturen, tenzij ze verdacht zijn: **Onderhoud**

Handleiding Kabels Toebehoren

In geval van ernstige storing, stop onmiddellijk het gebruik van het toestel en raadpleeg uw plaatselijke **CONSORT** verdeler.

**Inleiding**

**Fabrikant**

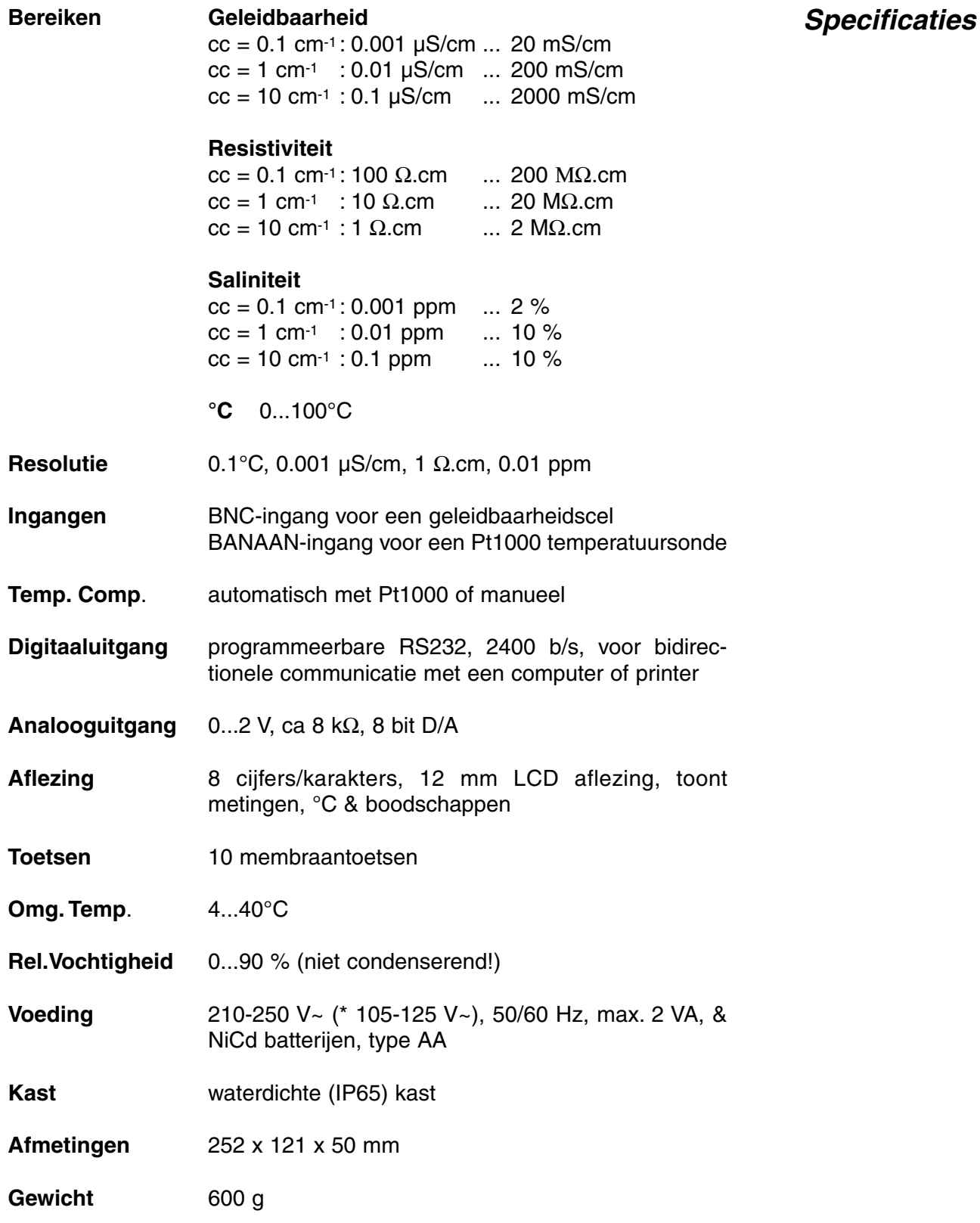

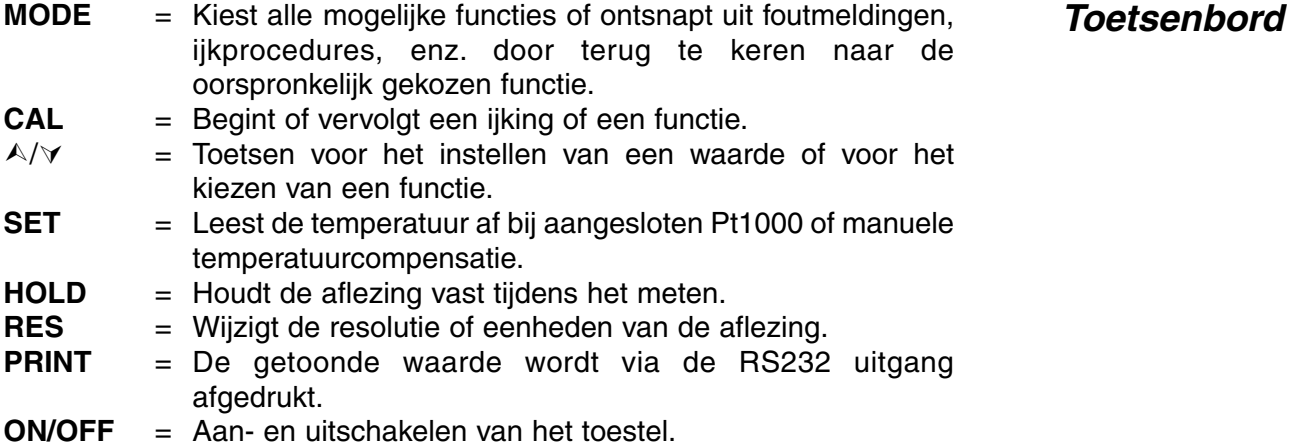

Bij het inschakelen van het toestel worden de inwendige ijkingen even nagegaan, terwijl alle uitleesmogelijkheden en de programmaversie in het afleesvenster worden getoond. Er verschijnt een foutmelding wanneer iets niet in orde is.

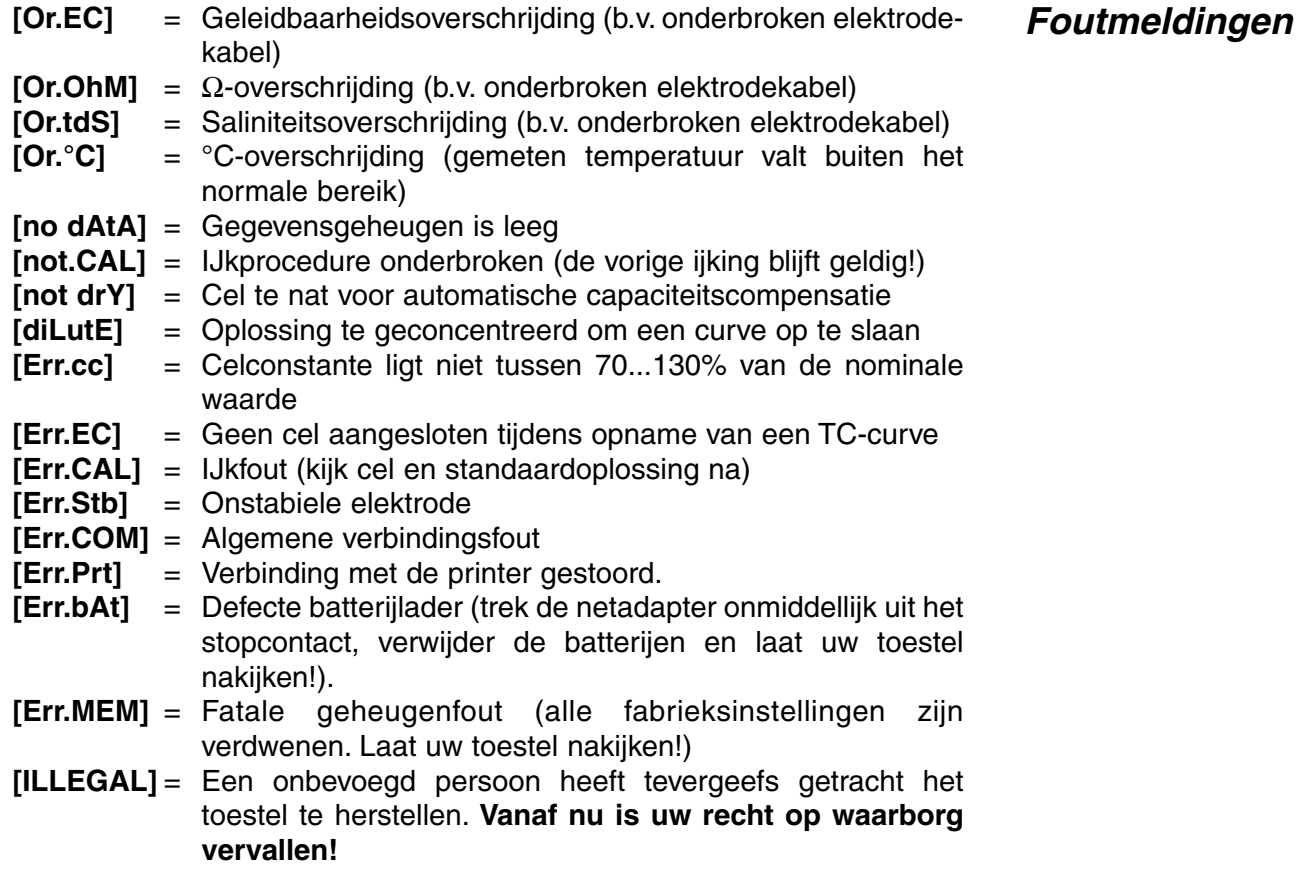

Verwijder de siliconen beschermstop uit de REF-bus en verbind de jack-<br>stekker van een geschikte netadapter (model **A4070** voor 230 V~ of model **A4071** voor 115 V~) met de DC-bus om de NiCd-batterijen op te laden. **Gebruik nooit een netadapter zonder eerst NiCd-batterijen te hebben geplaatst in het toestel!** Verwijder de netadapter en steek de siliconen beschermstop weer in de REF-bus om het toestel in het veld te gebruiken.

## **INSTELLEN**

De ingebouwde zoemer kan ingesteld worden om een toon te geven telkens als er op een toets wordt gedrukt.

- **1.** Druk op de **MODE**-toets tot [SEtuP] op het scherm verschijnt.
- **2.** Druk vervolgens op **CAL** tot er met  $\land$  of  $\lor$  kan gekozen worden tussen [bEEP ON] of [bEEP OFF]. Hierdoor wordt beslist of de zoemer respectievelijk wel of niet moet werken bij indrukken van het toetsenbord.
- **3.** Druk op **CAL** om verder te gaan of op **MODE** om te eindigen.

Het is mogelijk om telkens een geluidssignaal te geven wanneer de metingen buiten vooraf geprogrammeerde waarden vallen.

**Alarm**

- **1.** Druk op de **MODE**-toets tot [SEtuP] op het scherm verschijnt.
- **2.** Druk op **CAL** tot er met  $\land$  of  $\lor$  kan worden gekozen tussen [ALrM OFF], [ALrM EC] of [ALrM tdS]. Kies voor [ALrM OFF] indien geen alarm gewenst is. Druk op **CAL**.
- **3.** Op de aflezing verschijnt b.v. [L=23.0MS] terwijl de eenheden knipperen. Kies het gewenste bereik met  $\wedge$  of  $\vee$  en druk op **CAL**.
- **4.** Op de aflezing verschijnt b.v. [L=23.0MS] terwijl [=] knippert. Kies het gewenste minimum met  $\wedge$  of  $\vee$ . Telkens wanneer de metingen dit minimum overschrijden, zal de zoemer een alarmsignaal laten horen.
- **5.** Op de aflezing verschijnt b.v. [H=57MS] terwijl de eenheden knipperen. Kies het gewenste bereik met  $\wedge$  of  $\vee$  en druk op **CAL**.
- **6.** Op de aflezing verschijnt b.v. [H=57MS] terwijl [=] knippert. Kies het gewenste maximum met  $\land$  of  $\lor$ . Telkens wanneer de metingen dit maximum overschrijden, zal de zoemer een alarmsignaal laten horen.
- **7.** Druk op **CAL** om verder te gaan of op **MODE** om te eindigen.

De metingen kunnen zowel manueel als automatisch, met elk gewenst tijdinterval, worden gedrukt.

- **1.** Druk op de **MODE**-toets tot [SEtuP] op het scherm verschijnt.
- **2.** Druk vervolgens op **CAL** tot op de aflezing b.v. [Pt=120] verschijnt. Kies met  $\land$  of  $\lor$  het gewenste tijdinterval (0...9999 s) tussen de naar de printer gestuurde gegevens. Stel in op nul indien er geen automatisch drukken gewenst is.
- **3.** Druk op **CAL** om verder te gaan of op **MODE** om te eindigen.

Het toestel kan een specifiek nummer worden toegekend om identificatie door b.v. een computer mogelijk te maken.

- **1.** Druk op de **MODE**-toets tot [SEtuP] op het scherm verschijnt.
- **2.** Druk op **CAL** tot op de aflezing b.v. [Id.no=5] verschijnt. Kies met  $\land$ of  $\forall$  het gewenste identificatie (0...999) nummer voor uw toestel. Stel in op nul indien dit nummer niet vermeld dient te worden bij het drukken.
- **3.** Druk op **CAL** om verder te gaan of op **MODE** om te eindigen.

**Afdrukken**

**Identificatie**

Om ongewenste toegang tot het toestel te vrijwaren, kan een persoonlijke kode worden geprogrammeerd.

- **1.** Druk op de **MODE**-toets tot [SEtuP] op het scherm verschijnt.
- **2.** Druk op **CAL** tot de aflezing [Code on], [Code OFF], of [Code CAL] aangeeft. Beslis met  $\land$  of  $\lor$  of de toegang tot alle verdere ijkingen moet gebeuren door een kode in te voeren ja [Code on] dan nee [Code OFF] en druk vervolgens op **CAL** om verder te gaan of op **MODE** om te eindigen.
- **3.** Kies [Code CAL] om uw persoonlijke kode in te geven.
- **4.** Op de aflezing verschijnt [E=-----] terwijl [=] knippert. Geef uw geheime volgorde van 5 toetsen in om verder te gaan. Druk op **CAL** om verder te gaan of op **MODE** om te eindigen.

**compensatie en de referentietemperatuur. comperatuur-**<br>**compensatie** 

- **1.** Druk op de **MODE**-toets tot [SEtuP] op het scherm verschijnt.
- **2.** Druk op **CAL** zodat [AtC=on], [MtC=on] of [AtC=OFF], [MtC=OFF] op de aflezing verschijnt. Schakel de temperatuurcompensatie aan of uit (om absolute metingen te doen) met  $\land$  of  $\lor$  en druk op **CAL** om verder te gaan of op **MODE** om te eindigen.
- **3.** Het toestel toont [rEF=25°C] of [rEF=20°C]. Kies de temperatuur waarnaar alle volgende geleidbaarheidsmetingen zullen verwijzen met  $\wedge$  of  $\vee$  en druk op **CAL** om verder te gaan of op **MODE** om te eindigen.

## **METINGEN OPSLAAN**

Er kunnen tot 100 waarden in het geheugen van het toestel worden verwerkt.

- **[no LOG]** : Geen gegevensverwerking.
- **[SEt LOG**] : Instellen van de gegevensverwerking.
- **[LSt LOG]** : Toont de verwerkte gegevens in het uitleesvenster.
- **[Prt LOG]** : Zendt de verwerkte gegevens naar een printer of computer.
- **[Cnt LOG]** : Verwerkt een volgende reeks gegevens zonder de voorgaande te wissen.

#### **[Set log]: Procedure om de gegevensverwerking in te stellen.**

- **1.** Kies de instellingsprocedure [SEtuP] met **MODE** en druk op **CAL**.
- **2.** Kies met  $\land$  of  $\lor$  tot [SEt LoG] op het scherm verschijnt. Kies [no LOG] indien er geen gegevensverwerking nodig is en druk op **MODE** om te eindigen en terug te keren naar de oorspronkelijke functie.
- **3.** Druk. vervolgens op **CAL**.en kies met  $\land$  of  $\lor$  tussen [LOG EC], [LOG OhM] of [LOG tdS] en druk op **CAL**.
- **4.** Op de aflezing verschijnt b.v. [dt=100]. Kies het gewenste tijd- interval (0...9999 s) tussen elke opslag van gegevens mett  $\wedge$  of  $\vee$ . Stel deze waarde op nul in, om manueel gegevens op te slaan. De gegevens kunnen nu opgeslagen worden door telkens op **PRINT** te drukken tijdens de meting. (De volgende punten 5-7 worden hierdoor overgeslagen en druk op **CAL**).
- **5.** Druk vervolgens op **CAL**. Op de aflezing verschijnt b.v. [n=40]. Kies het aantal op te slagen metingen  $(1..100)$  met  $\land$  of  $\lor$ . Druk op **CAL**.

## **Temperatuur-**

### **Gegevens opslaan**

- **6.** Op de aflezing verschijnt b.v. [d=31.12.91] terwijl het jaar knippert. Programmeer de gewenste begindatum met  $\land$  of  $\lor$  en druk op **CAL**. Programmeer op gelijkaardige wijze maand en dag.
- **7.** Op de aflezing verschijnt b.v. [t=23.59] terwijl de minuten knipperen. Programmeer de gewenste begintijd met  $\land$  of  $\lor$  en druk op **CAL**. Programmeer op gelijkaardige wijze de uren.
- **8.** Op de aflezing verschijnt [StArt ?]. Druk op **CAL** om het opslaan te beginnen volgens de voorafgaande instellingen (er verschijnt, samen met de af te lezen waarde, een knipperende [L]) of druk op **MODE** om te eindigen. Op het scherm verschijnt [StoP?], drukken op **CAL** zet het toestel terug in de oorspronkelijk gekozen functies. Wanneer de laatste waarde is opgeslagen, verschijnt op de aflezing [End LOG]. Bij manuele gegevensverwerking drukt men telkens op **PRINT** om een volgende meting in het geheugen op te slaan. Ondertussen verschijnt op de aflezing het opslagnummer b.v. [LOG 7]. Druk op **MODE** om te eindigen.

#### **[Cnt LOG]: Verwerkt een volgende reeks metingen zonder de voorgaande te wissen.**

- **1.** Kies de instellingsprocedure [SEtuP] met **MODE** en druk op **CAL**.
- **2.** Kies met  $\land$  of  $\lor$  tot [Cnt LOG] op het scherm verschiint, op voorwaarde dat er voldoende geheugencapaciteit overgebleven is, en druk vervolgens op **CAL**.

#### **[Lst loG]: Toont de verwerkte gegevens in het uitleesvenster.**

- **1.** Kies de instellingsprocedure [SEtuP] met **MODE** en druk op **CAL**.
- **2.** Kies met  $\land$  of  $\lor$  tot [LstLoG] op het scherm verschijnt en druk. vervolgens op **CAL**.
- **3.** De eerst opgeslagen waarde wordt getoond (er verschijnt een knipperende [n]). Druk  $\land$  of  $\lor$  om alle andere waarden te zien.
- **4.** Houd de **HOLD** toets ingedrukt om de datum af te lezen. (niet relevant bij manuele verwerking of verwerking in reeksen).
- **5.** Houd de **RES** toets ingedrukt om de tijd af te lezen (of: reeks + volgnummer, b.v. [2-017], bij een verwerking in reeksen).
- **6.** Houd de **°C** toets ingedrukt om de temperatuur af te lezen.
- **7.** Druk op **PRINT** om de opgeroepen gegevens naar een printer te sturen.
- **8.** Druk op **MODE** om te eindigen.

#### **[Prtlog]: Zendt de verwerkte gegevens naar een printer of computer.**

- **1.** Kies de instellingsprocedure [SEtuP] met **MODE** en druk op **CAL**.
- **2.** Kies met  $\land$  of  $\lor$  tot [PrtLoG] op het scherm verschijnt en druk. vervolgens op **CAL**.
- **3.** Op de aflezing verschijnt [PrintinG] terwijl alle opgeslagen waarden, inclusief overeenkomstige datum en tijd, naar de RS232 uitgang worden gestuurd in een formaat compatibel met EXCEL™, LOTUS 123™. De kolommen zijn gescheiden door een TAB-teken,bv:

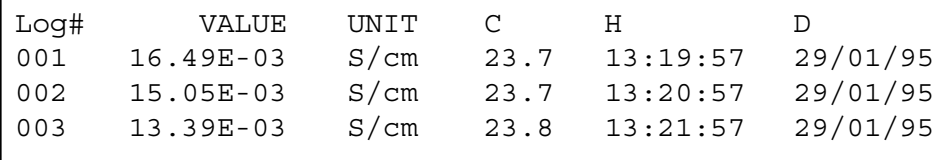

**Gegevens toevoegen**

#### **Gegevens oproepen**

#### **Gegevens afdrukken**

De meetcel moet met de coaxiale ingang worden verbonden. Automatische temperatuurcompensatie en -meting zijn mogelijk wanneer een Pt1000 thermocompensator aan de °C klemmen wordt aangesloten. Gecombineerde geleidbaarheidselektroden met ingebouwde Pt1000 kunnen eveneens worden gebruikt. Verbind dan de bananenstekker met de bovenste °C klem. Zonder Pt1000 is de manuele temperatuur compensatie automatisch ingeschakeld.

## **GELEIDBAARHEIDSMETING**

**Een geleidbaarheidscel wordt slechts werkzaam en stabiel na bevochtiging!** Hiertoe moet ze **minstens één uur** worden gedompeld in gedistilleerd water. Spoel de cel steeds schoon na gebruik en bewaar ze dan in gedistilleerd water (voeg een kleine hoeveelheid detergent toe om het sponsachtige platina-oppervlak in optimale conditie te houden).

Een bevuilde cel kan worden gereinigd met een licht detergent of verdund salpeterzuur. Vettige substanties kunnen best met aceton of alcohol worden verwijderd **(doe dit echter nooit met kunststof elektroden!)**.

De celconstante hangt af van de fysische afmetingen van de platina **IJken** plaatjes. Zij zijn met sponsachtig platinazwart bedekt. Hierdoor wordt hun effectief oppervlak sterk vergroot en worden polarisatieverschijnselen verminderd. Omdat platinazwart praktisch volledig chemisch resistent is, blijft de constante vrijwel gelijk tijdens de levensduur van de elektrode.

- **1.** Kies het geleidbaarheidsbereik door op **MODE** te drukken tot [µS] of [MS] op de aflezing verschijnt en druk op **CAL.**
- **2.** Op de aflezing verschijnt de gemiddelde celconstante van de vorige ijking (b.v. [cc=1.073]). Druk op **CAL** om de automatische ijkprocedure te starten.
- **3.** Op de aflezing verschijnt één van de 3 opgeslagen standaardoplossingen [St=0.01M] (1413 µS/cm), [St=0.1M] (12.88 mS/cm), [St=1M] (111.8 mS/cm) of de manuele ingave [St=MAn]. Kies de gewenste standaard met  $\land$  of  $\lor$ .
- **4.** Deze stap **geldt enkel** als de manuele ingave [St=MAn] werd gekozen. Er verschijnt op de aflezing, na een eerste maal op **CAL** te drukken, b.v. [MS=10.00] terwijl de eenheden knipperen. Kies het gewenste meetbereik tussen 1.000 (eenheden), 10.00 (tientallen) of 100.0 (honderdtallen) met A of  $\forall$  en druk nogmaals op **CAL**. De gewenste standaardwaarde kan nu met  $\wedge$  of  $\vee$  gekozen worden.
- **5.** Spoel de cel enkele malen met de standaardoplossing en dompel ze in deze standaardoplossing. De temperatuur van de oplossing is niet zo belangrijk maar ze moet wel tussen 0°C en 30°C liggen. Indien de standaard een andere temperatuur heeft, druk dan op **°C** (niet nodig wanneer een Pt1000 wordt gebruikt) om manueel te compenseren. Druk vervolgens op **CAL**.
- **6.** De aflezing toont de berekende celconstante b.v. [cc1=1.045] en ijkt automatisch wanneer de aflezingen stabiel zijn ([=] stopt met knipperen).

**Ingangen**

**Onderhoud**

Elke oplossing heeft haar eigen temperatuur-coëfficiënt, die op zichzelf **is en terriperatuur**<br>nog met de temperatuur kan verschillen. Het is daarom onmogelijk om **compensatie** een juiste temperatuurcompensatie over een groot temperatuurgebied te bereiken. Dit model heeft echter een uniek microprocessor gestuurd systeem, dat het probleem van niet lineaire temperatuurcurven volledig oplost. De meetoplossingen hoeven niet meer op gelijke temperatuur te worden gehouden, omdat tot 10 verschillende temperatuurcurven kunnen worden opgeslagen in het permanent geheugen.

- **1.** Druk op **MODE** tot op de aflezing b.v. [tc nACL], [tc07 PrG] of [tc07 CLr] verschijnt naargelang temperatuurcurve 07 vooraf reeds was bepaald of niet. Vergeet niet dat [tc nACI] de vaste NaCl temperatuurcurve is, die nooit kan worden gewijzigd. Kies de gewenste temperatuurcurve met  $\land$  of  $\lor$  en druk op **MODE** om verder te gaan of op **CAL** om het opslaan te beginnen.
- **2.** Bereid de meetoplossing voor in een thermostatisch bad met magneetroerder. De begintemperatuur moet ca. 5°C minder bedragen dan de laagste waarde die toekomstige metingen kunnen hebben (maar nooit hoger dan 10°C). Op de aflezing verschijnt b.v. [tc07] [8.9] wat zoveel betekent als temperatuurcurve 07 bij 8.9°C. Spoel de elektroden enkele malen met de meetoplossing en dompel ze dan in deze oplossing. Wacht even tot de elektroden zich hebben aangepast aan de lage temperaturen en druk dan weer op **CAL** om het opnemen te beginnen.
- **3.** Verhoog langzaam de temperatuur (max. 0.1°C/s) van het thermostatisch bad. Op de aflezing verschijnt een knipperende [c] die aanduidt dat het opnemen is begonnen. Indien de temperatuur ca. 5°C meer bedraagt dan de hoogste waarde die toekomstige metingen kunnen hebben (maar nooit lager dan 40°C), druk dan op **CAL** om het bepalen van de temperatuurcurve te beëindigen. Op de aflezing verschijnt even [WAit] terwijl de temperatuurcurve wordt berekend. Nadat het toestel b.v. [tc07 PrG] aangeeft, kies gelijk welk ander meetbereik om verder te gaan.
- Door op PRINT te drukken, na eerst een temperatuurcurve te hebben gekozen, stuurt het toestel de volledige curve door naar de digitale uitgang. Ondertussen verschijnt op de aflezing even [PrintinG].
- ∗ Indien een beperkt gebied van de temperatuurcompensatie werd geijkt (b.v. van 10°C tot 40°C) wordt verondersteld dat de curve lineair verder loopt buiten deze grenzen.
- **1.** Controleer of de aangesloten cel wel volledig droog is.
- **2.** Kies het geleidbaarheidsbereik door op **MODE** te drukken tot [µS] of [MS] op de aflezing verschijnt en druk op **CAL.**
- **3.** Op de aflezing verschijnt de celconstante (b.v. [cc=1.073]), [COMP.on] of [COMP.OFF]. Kies [COMP.on] met  $\land$  of  $\lor$  en druk op **CAL** om de automatische capaciteitscompensatie te starten. Op de aflezing verschijnt even [Wait].

**Capaciteitscompensatie** **1.** Kies de gewenste emperatuurcompensatie met **MODE**. Indien deze stap wordt overgeslagen, neemt het toestel automatisch de waarden aan van de laatst gekozen temperatuurcurve.

- **2.** Kies het geleidbaarheidsbereik door op **MODE** te drukken tot [µS] of [MS] op de aflezing verschijnt.
- **3.** Spoel de cel enkele malen met de meetoplossing en dompel ze dan in deze oplossing.
- **4.** Lees de meter af (opgelet: herleid naar de referentietemperatuur!). Door de automatische bereikomschakeling wordt steeds het hoogst mogelijk aantal cijfers + overeenkomstige eenheid weergegeven.
- **5.** Spoel de cel steeds schoon na gebruik en bewaar ze dan in gedistilleerd water (voeg een kleine hoeveelheid detergent toe om het sponsachtige platina-oppervlak in optimale conditie te houden).
- ∗ Koppel de netadapter los om zeer lage geleidbaarheden nauwkeurig te meten!
- ∗ Zie pag. 49 voor de ijktabellen in het geheugen.
- ∗ Een knipperende komma waarschuwt voor onstabiele metingen. Wacht nog even met aflezen!
- ∗ Druk op **RES** om om te schakelen tussen [ppm] (saliniteit), [S/cm] (geleidbaarheid) of [Ω.cm] (resistiviteit).
- ∗ Bij het starten van een titratie op À drukken om het actuele meetbereik te blokkeren zodat omschakelfouten, te wijten aan verschillen in de meetfrekwentie, worden vermeden. Druk op **MODE** om weer in het normale meetbereik terug te keren.
- ∗ De oplossing roeren tijdens de meting verhoogt de homogeniteit en is dus sterk aan te bevelen.
- **1.** Kies het geleidbaarheidsbereik door op **MODE** te drukken tot [µS] of [MS] op de aflezing verschijnt. Druk op **RES** tot de eenheden ppm aangeven (saliniteitsbereik).
- **2.** Spoel de cel enkele malen met de meetoplossing en dompel ze dan in deze oplossing.
- **3.** Lees de meter af. Door de automatische bereikomschakeling wordt steeds het hoogst mogelijk aantal cijfers + overeenkomstige eenheid weergegeven.
- **4.** Spoel de cel steeds schoon na gebruik en bewaar ze dan in gedistilleerd water (voeg een kleine hoeveelheid detergent toe om het sponsachtige platina-oppervlak in optimale conditie te houden).
- **1.** Druk op A tijdens een geleidbaarheids- of saliniteits-meting. Het toestel onthoudt dan de aanwezige waarde en trekt ze automatisch af van alle volgende metingen. Dit wordt aangegeven door een knipperende [r] in de aflezing en men kan het zo dikwijls herhalen als men wil.
- **2.** Druk op **MODE** om weer in het normale meetbereik terug te keren.

## **TEMPERATUURMETING**

- **1.** Druk op **CAL** om de °C-schaal te verschuiven t.o.v. een referentietemperatuur. Dompel de Pt1000 in een oplossing van gekende temperatuur.
- **2.** Op de aflezing verschijnt b.v. [°C = 22.3]. IJk met  $\land$  of  $\lor$  de juiste waarde en druk terug op **CAL** of druk op **RES** om naar absolute aflezingen terug te keren.

**Geleidbaarheidsmeting**

> **Saliniteitsmeting**

> > **Relatieve meting**

> > > **IJking**

- **1.** Lees de temperatuur af door op **°C** te drukken.
- **2.** Zonder Pt1000, stel de manuele temperatuurcompensatie in met A of  $\forall$  en druk op **MODE** om verder te gaan.

## **GEGEVENS-UITWISSELING**

Aan de rode (+) en zwarte (-) klemmen kan een schrijver aangesloten worden. De uitgangsspanning van 0 tot 2V komt overeen met 0 tot de volle schaal van de afgelezen waarde. Gebruik enkel laboratorium schrijvers met een hoge ingangsimpedantie!

- **1.** Kies het geleidbaarheidsbereik met MODE. **GLP-protocol**
- **2.** Druk op **CAL**. Op de aflezing verschijnt de celconstante (b.v.  $[cc=1.073]$ .
- **3.** Druk op **PRINT** om een volledig calibratierapport af te drukken, b.v.:
- **4.** Druk op **MODE** on weer in het normale meetbereik terug te keren.

```
CONSORT Conductometer K612
--------------------------
SETTINGS
--------
Identification No : 004
Software Version : 3.0
User Code : on
Titration Lock : off
Rel. Conductivity : off
Cap. Compensation : off
ATC (Pt1000) : on
Calibr. Temp. (C) : 23.4
Ref. Temp. (C) : 25.0
Alarm EC : on
Alarm High (S/cm) : 85.7E-03
Alarm Low (S/cm) : 30.5E-03
Temp. Comp. : NaCl
Batt.Capacity (%) : 87
CALIBRATION
-----------
Ref. Temp. (C) : 25
Standard (S/cm) : 1413E-06
Cell Const (cm-1) : 1.073
Response Time (s) : 13
STATISTICS
----------
Cell Const (cm-1) : -0.026
Average Resp. (s) : +1
```
**Analoge uitgang**

**Meting**

Dit model heeft een RS232-uitgang waardoor het met een printer of computer kan worden verbonden. De gegevens worden doorgestuurd volgens de ASCII kode met een snelheid (BAUD) van 2400 b/s (8 bit, no parity, 1 start & 2 stopbits, automatic line feed ON, data transfer protocol Xon/Xoff).

#### **Digitale uitgang**

#### **Specificaties van de seriële poort:**

- pin 1 : RLSD, received line signal detector
- pin 2 : TxD, transmit data
- pin 3 : RxD, receive data
- pin 4 : not connected
- pin 5 : Gnd, signal ground
- pin 6 : DSR, data set ready
- pin 7 : not connected
- pin 8 : CTS, clear to send
- pin 9 : not connected

#### **Verbinden met een printer:**

Druk telkens op **PRINT** om de gemeten waarden af te drukken. De kolommen zijn gescheiden door een TAB-teken. Zie de instellingsprocedure 'Drukken' pag. 16 om het automatisch printen met tijdsinterval in te stellen. De **PRINT** functie werkt in dit geval niet., b.v.:

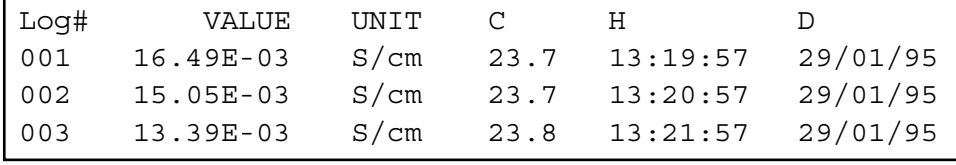

#### **Gegevens opslaan door middel van WINDOWS™:**

- **1.** Verbind de computer aan de RS232 poort van het toestel met de optionele kabel AK2310 (gebruik eventueel de adapter AB3190 om een verbinding te maken met een 25-polige RS232 poort).
- **2.** Start **WINDOWS™** en kies Terminal in de Accessories Group.
- **3.** Kies Receive Text File in het Transfer Menu en maak een bestand aan (TXT formaat) om de gegevens naar weg te schrijven.
- **4.** Kies het Settings Menu en zorg er voor dat volgende parameters worden ingesteld:

Baud Rate : 2400 Data bits : 8 Stop bits : 2 Parity : None Flow control : Xon/Xoff

- **5.** Start de Konduktometer in het gewenste meetbereik om gegevens manueel of automatisch op te slaan (zie 'Drukken' pag. 16).
- **6.** Na afloop, kan het bestand worden geopend met een standaard rekenblad (b.v. **EXCEL™**) of tekstverwerker (b.v. **WORD™**) voor verdere bewerking.

**Verbinden met**

**printer**

#### **Verbinden met computer**

#### **Verbinden met een computer:**

Stuur een enkelvoudig teken naar het toestel om het overeenkomstig bevel als volgt uit te voeren:

- 1 = druk op **MODE**
- 2 = druk op **CAL**
- $3 =$  druk op  $\land$
- $4 =$  druk op  $\sqrt{ }$
- 5 = druk op **SET**
- 6 = druk op **HOLD**
- 7 = druk op **RES**
- 8 = druk op **PRINT**
- ? = stuur wat op de aflezing staat naar de computer
- + = toetsen ingeschakeld (manuele bediening mogelijk)
- = toetsen uitgeschakeld (geen manuele bediening mogelijk)

Hierdoor kan elk gewenst bevel in een computerprogramma worden ingeschakeld om met het toestel gegevens uit te wisselen. Volg hiertoe nauwkeurig dezelfde meet- of ijkprocedures zoals in deze handleiding beschreven.

' aemeten waarden verzonden

Volgend voorbeeld toont de pH en temperatuurwaarden:

- 10 ON ERROR GOTO 70 'vermijdt foutmeldingen
- 20 OPEN "COM1:2400,N,8,2" AS#1 'instellen computeringang
- 30 PRINT #1,"8" '**PRINT** toets ingedrukt
- 
- 50 PRINT V\$ 'ontvangen waarden op scherm
- 60 GOTO 30 'herhaling procedure
- 70 RUN

## **FOUTENONDERZOEK**

Probeer deze procedure, indien u twijfelt aan de goede werking van de elektronica van het toestel.

**Eenvoudige test**

- **1.** Laat de geleidbaarheidsingan open.
- **2.** Zet het toestel AAN.
- **3.** Kies het geleidbaarheidsbereik met **MODE**. Op de aflezing moet [0.00µS] ± 0.01 µS/cm verschijnen. Voer de procedure **Afregelen** uit, indien afwijkende waarden worden afgelezen.

Met deze procedure worden alle versterkers van het toestel automatisch afgeregeld.

**Afregelen**

- **1.** Laat de geleidbaarheidsingang open.
- **2.** Schakel het toestel AAN terwijl **CAL** ingedrukt blijft.
- **3.** De aflezing toont even [SELFCAL] en keert dan terug naar de metingen.

Deze procedure herzet het toestel in zijn originele fabrieksinstelling. **Herzetten**

- **1.** Schakel het toestel AAN terwijl **MODE** ingedrukt blijft.
- **2.** De aflezing toont even [rESEt] en keert dan terug naar de metingen.

Cet appareil est construit selon les dernières technologies et ne nécessite aucun entretien particulier. **CONSORT** certifie que cet appareil a été contrôlé et vérifié sévèrement à l'usine avant livraison afin de convenir aux exigences définies par le contrat d'achat. Néanmoins, il peut y avoir des différences dans les dimensions ou autres caractéristiques physiques.

La température d'utilisation normale doit être entre 4° et 40°C. Ne jamais conserver l'appareil dans un lieu humide ou à une température trop basse (condensation d'eau!).

Si cet appareil est équipé avec des batteries rechargeables, le brancher en permanence sur le secteur, afin de maintenir les batteries en bonne condition. Ne pas stocker l'appareil pendant plus d'un mois sans avoir rechargé les batteries. Les batteries peuvent être remplacées en ouvrant le couvercle dans le fond du boîtier.

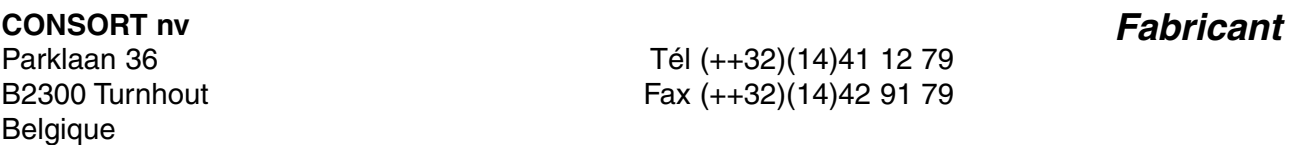

Cet appareil (sauf tous les accessoires) est garanti pendant trente-six (36) **Garantie** mois, à partir de la date d'expédition départ usine, contre toute faute du matériel et main d'oeuvre. **CONSORT** réparera gratuitement chaque appareil défectueux, qui lui est retourné, à condition que l'appareil a été utilisé dans des conditions normales de laboratoire selon les limitations opérationnelles et les procédés d'entretien de ce mode d'emploi et que le défaut n'est pas dû à un accident, une adaptation, un maltraitement ou un abus. Avant de retourner, aux frais de l'utilisateur, tout appareil pour réparation sous garantie, il faut d'abord obtenir l'approbation de **CONSORT**!

**CONSORT** décline toute responsabilité pour des dommages éventuels causés par l'usage ou la manipulation de ses produits.

En cas de retour de cet appareil pour service après vente, débrancher le cordon secteur et **NE PAS** renvoyer les accessoires suivants, sauf s'ils sont suspects: **Service**

Mode d'emploi Câbles **Accessoires** 

En cas de mauvais fonctionnement sérieux, arrêter d'utiliser l'appareil immédiatement et consulter votre agent **CONSORT** local.

**Préface**

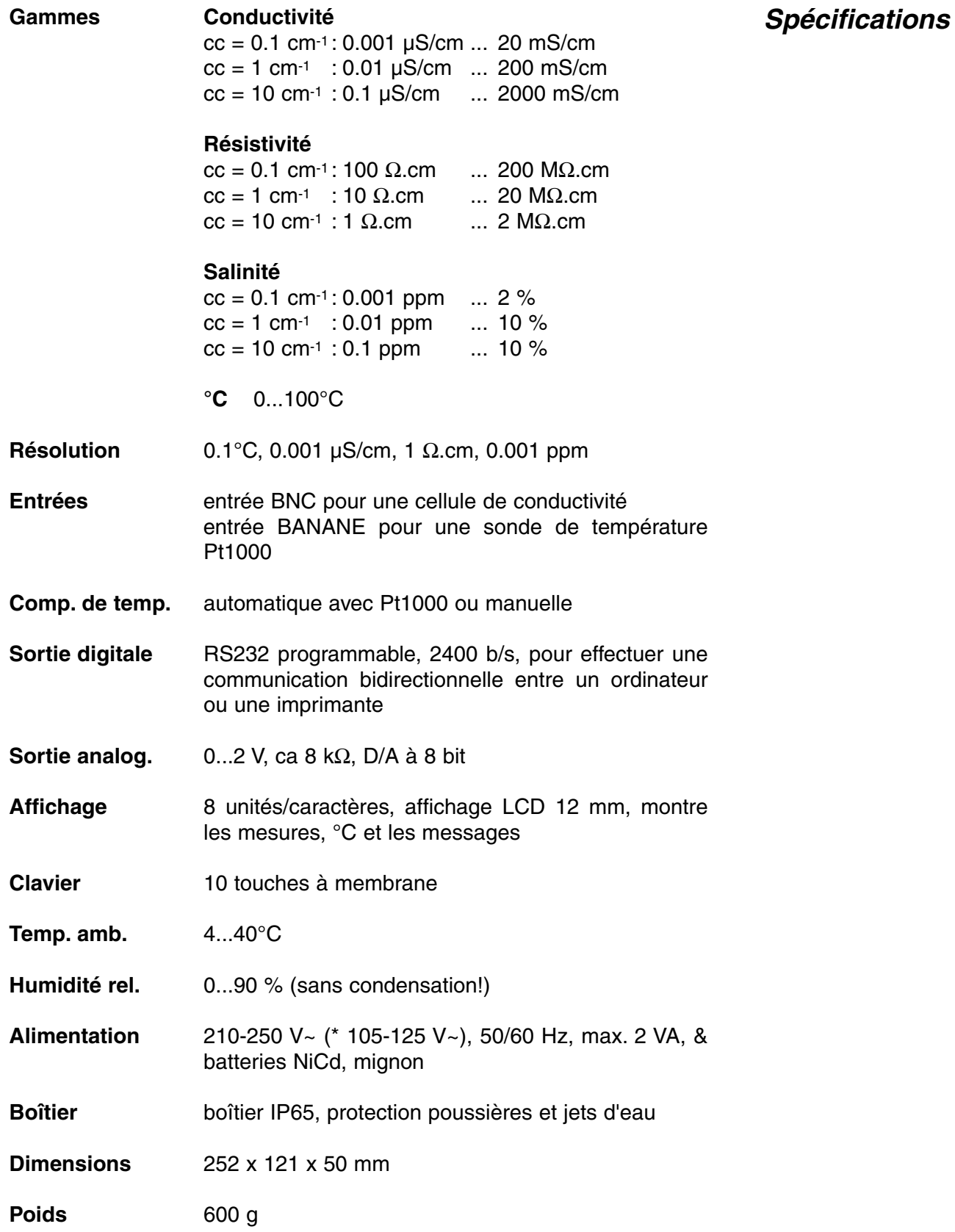

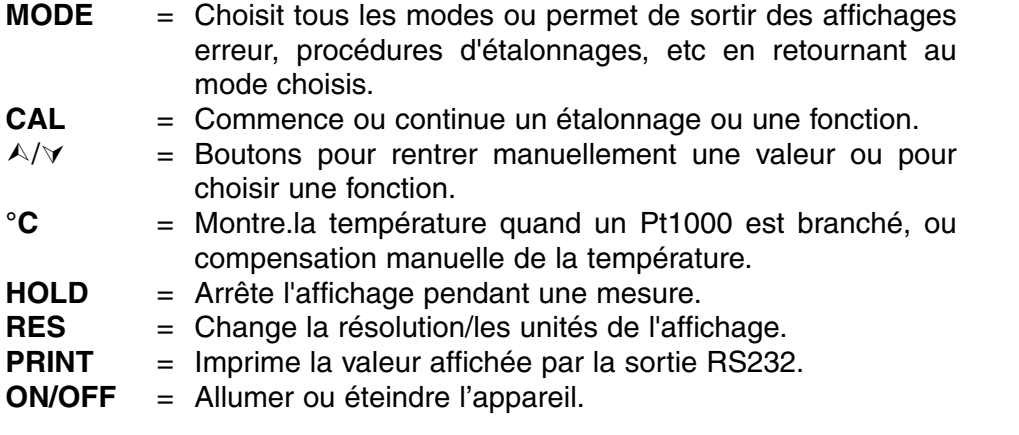

A chaque mise en marche de l'appareil tous les étalonnages internes sont contrôlés brièvement pendant que l'affichage montre toutes les possibilités de lecture ainsi que la version du programme.

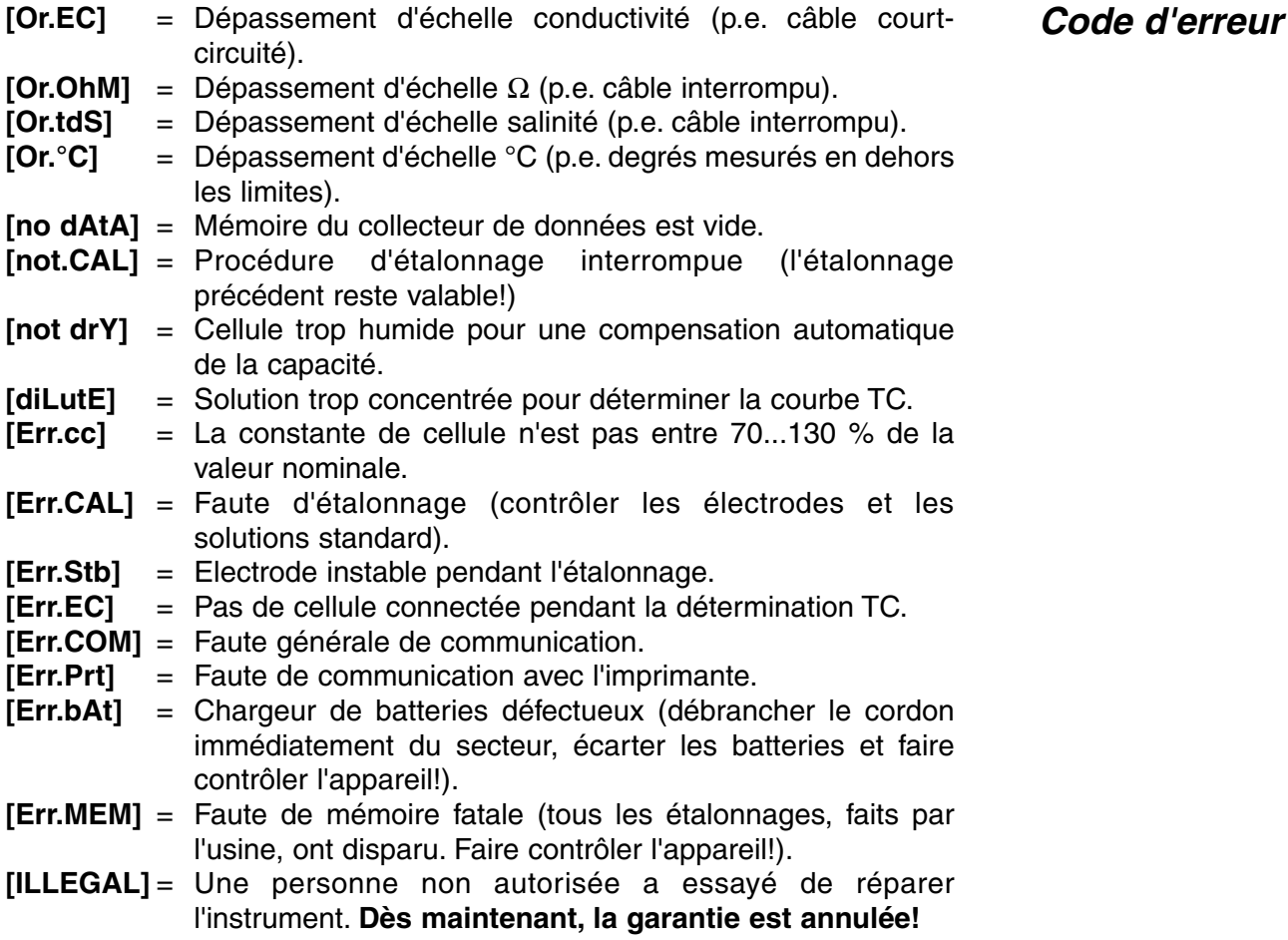

Enlever le bouchon de protection de l'entrée DC et y insérer la fiche-jack de l'adaptateur secteur (modèle **A4070** pour 230 V~ ou modèle **A4071** pour 115 V~) afin de recharger les accumulateurs NiCd. **Eviter l'emploi d'un adaptateur secteur sans avoir insérés des accumulateurs NiCd dans l'appareil!** Retirer l'adaptateur secteur et réinsérer le bouchon de protection pour faire des mesures dans le terrain.

**Adaptateur secteur**

**Le clavier**

## **INSTALLATION**

**On peut faire retentir un signal sonore chaque fois qu'une touche du**<br>clavier est appuvée clavier est appuyée.

- **1.** Appuyer sur **MODE** pour sélectionner la procédure d'installation [SEtup].
- **2.** Appuyer successivement sur **CAL** pour pouvoir choisir entre [bEEP on] ou [bEEP OFF] avec  $\land$  ou  $\lor$ . Décider si un signal acoustique doit retentir avec le clavier.
- **2.** Appuyer sur **CAL** pour continuer ou sur **MODE** pour finir.

Il est possible de faire sonner un signal d'alarme quand les mesures **Alarme** se trouvent en dehors des consignes min. et max..

- **1.** Appuyer sur **MODE** pour sélectionner la procédure d'installation [SEtup].
- **2.** Appuyer successivement sur **CAL** pour pouvoir choisir entre [ALrM OFF], [ALrM EC] ou [ALrM tdS] avec  $\land$  ou  $\lor$ . Si l'alarme n'est pas désirée, choisir [ALARM OFF] et appuyer sur **CAL**.
- **3.** L'affichage indique p.e. [L=23.0MS] (les unités clignotent). Choisir la gamme désirée avec  $\land$  ou  $\lor$  et appuyer sur **CAL**.
- **4.** L'affichage indique p.e. [L=23.0MS] pendant que [=] clignote. Sélectionner le niveau minimum désiré avec  $\wedge$  ou  $\vee$  et appuyer sur **CAL**. Chaque fois que les mesures sont en-dessous de ce niveau, un signal d'alarme sonnera.
- **5.** L'affichage indique p.e. [H=57MS] (les unités clignotent). Choisir la gamme désirée avec  $\land$  ou  $\lor$  et appuyer sur **CAL**.
- **6.** L'affichage indique p.e. [H=57MS] pendant que [=] clignote. Sélectionner le niveau maximum désiré avec  $\wedge$  ou  $\vee$  et appuyer sur **CAL**. Chaque fois que les mesures sont au-dessus ce niveau, un signal d'alarme sonnera.
- **7.** Appuyer sur **CAL** pour continuer ou sur **MODE** pour finir.

Les valeurs mesurées peuvent être imprimées automatiquement, avec **Imprimante** un intervalle de temps fixe, ou manuellement par le clavier.

- **1.** Appuyer sur **MODE** pour sélectionner la procédure d'installation [SEtup].
- **2.** Appuyer successivement sur **CAL** pour trouver p.e. [Pt=120]. Choisir avec  $\land$  ou  $\lor$  l'intervalle de temps désiré (0...9999 s) entre les données qui sont envoyées à l'imprimante. Programmer cette valeur à zéro si vous désirez de ne pas imprimer automatiquement.
- **3.** Appuyer sur **CAL** pour continuer ou sur **MODE** pour annuler.

En accordant un numéro spécifique à l'appareil, il peut être facilement identifié par p.e. un ordinateur.

- **1.** Appuyer sur **MODE** pour sélectionner la procédure d'installation [SEtup].
- **2.** Appuyer successivement sur **CAL** pour trouver p.e. [Id.no=5]. Choisir avec  $\land$  ou  $\lor$  votre numéro d'identification (0...999) pour l'appareil. Programmer cette valeur à zéro si vous désirez de ne pas l'imprimer avec les valeurs.
- **3.** Appuyer sur **CAL** pour continuer ou sur **MODE** pour annuler.

**Signal**

#### **Numéro d'identification**

**Code personnel** Afin de protéger l'accès à l'appareil, un code personnel peut être programmé.

- **1.** Appuyer sur **MODE** pour sélectionner la procédure d'installation [SEtup].
- **2.** Appuyer sur **CAL** jusqu'à ce que l'affichage montre [Code on], [Code OFF], ou [Code CAL]. Décider si l'accès à toutes calibrations futures doit s'effectuer en entrant d'abord un code oui (on) ou non (off). Appuyer sur **CAL** pour continuer ou sur **MODE** pour annuler. Choisir [Code CAL] pour entrer votre code personnel.
- **3.** L'affichage indique [E-----] pendant que [E] clignote. Entrer votre séquence secrète de 5 touches pour continuer.

Permet d'installer la compensation de température et la température de référence.

- **1.** Appuyer sur **MODE** pour sélectionner la procédure d'installation [SEtup].
- **2.** Appuyer sur **CAL** jusqu'à ce que l'affichage montre [AtC=on], [MtC=on] ou [AtC=OFF], [MtC=OFF]. Mettre la compensation de température en fonction ou hors fonction (pour faire des mesures absolues) avec  $\land$  ou  $\lor$  et appuyer sur **CAL** pour continuer ou sur **MODE** pour finir.
- **3.** L'affichage montre [rEF=25°C] ou [rEF=20°C]. Choisir la température à laquelle toutes les futures mesures CE seront référées avec  $\land$  ou À et appuyer sur **CAL** pour continuer ou sur **MODE** pour finir.

## **COLLECTEUR DE DONNEES**

L'appareil permet de sauvegarder jusqu'à 100 mesures en mémoire non volatile.

- **[no LOG]** : Ne pas mémoriser des données .
- **[SEt LOG]** : Programmation des paramètres du collecteur de données.
- **[LSt LOG]** : Afficher les données du collecteur.
- **[Prt LOG]** : Restituer les données sur imprimante ou sur ordinateur.
- **[Cnt LOG]** : Mémoriser une nouvelle série de mesures, sans effacer la précédente.

#### **[SEt LOG]: Programmation des paramètres du collecteur de données.**

- **1.** Appuyer sur **MODE** pour sélectionner la procédure d'installation [SEtup] et appuyer successivement sur **CAL.**
- **2.** Choisir [SEt LOG] avec ∧ ou ∀. Sélectionner [no LOG] pour ne pas mémoriser des données et appuyer sur **MODE** pour finir.
- **3.** Puis, appuyer sur **CAL**.Choisir [LOG EC], [LOG OhM] ou [LOG tdS] avec  $\land$  ou  $\lor$  et appuyer sur **CAL**.
- **4.** L'affichage indique p.e. [dt=100]. Choisir l'intervalle de temps désiré (0...9999 s) entre les collections de données avec  $\land$  ou  $\lor$  et appuyer sur **CAL**. Programmer cette valeur à zéro pour collecter des mesures manuellement en appuyant chaque fois sur **PRINT** (poursuivre avec le point 8).

**données**

**Mémoriser des**

- **5.** L'affichage indique p.e. [n=40]. Choisir le nombre de mesures  $(1...100)$  à mémoriser avec  $\wedge$  ou  $\vee$  et appuyer sur **CAL**.
- **6.** L'affichage indique p.e. [d=31.12.91] pendant que l'année clignote. Programmer la date du démarrage avec  $\land$  ou  $\lor$  et appuyer sur **CAL.** Programmer le mois et le jours de façon identique.
- **7.** L'affichage indique p.e. [t=23.59] pendant que les minutes clignotent. Programmer le temps du démarrage avec  $\land$  ou  $\lor$  et appuyer sur **CAL**. Programmer les heures de façon identique.
- **8.** L'affichage indique [StArt ?]. Appuyer sur **CAL** pour commencer la collection de données selon les installations précédentes (un [L] clignotant apparaît) ou appuyer sur **MODE** pour finir. Après la mémorisation de la dernière valeur l'affichage indique [End LOG]. En cas de collection manuelle, appuyer chaque fois sur **PRINT** pour mémoriser une mesure suivante. L'affichage montre alors le numéro d'ordre, p.e [LOG 7]. Appuyer sur **MODE** pour finir.

#### **[Cnt LOG]: Mémoriser une nouvelle série de mesures, sans effacer la précédente.**

- **1.** Appuyer sur **MODE** pour sélectionner la procédure d'installation [SEtup] et appuyer successivement sur **CAL.**
- **2.** Sélectionner [Cnt LOG] avec ∧ ou  $\forall$  pour mémoriser une nouvelle série de mesures, sans effacer la précédente à condition que la mémoire le permet encore.

#### **[LSt LOG]: Afficher les données du collecteur.**

- **1.** Appuyer sur **MODE** pour sélectionner la procédure d'installation [SEtup] et appuyer successivement sur **CAL.**
- **2.** Sélectionner [LSt LOG] avec  $\land$  ou  $\lor$  et appuyer sur **CAL.**
- **3.** L'affichage indique la première valeur en mémoire (un [n] clignotant apparaît). Appuyer sur  $\land$  ou  $\lor$  pour voir toutes les autres valeurs.
- **4.** La date correspondante est montrée en appuyant sur **HOLD** (pas en cas de collection manuelle ou en séries).
- **5.** Le temps correspondant est montré en appuyant sur **RES** (ou: série + numéro d'ordre en cas d'une collection en séries, p.e. [2-017]).
- **6.** La température correspondante est montrée en appuyant sur **°C**.
- **7.** Appuyer sur **PRINT** pour envoyer les données affichées à l'imprimante.
- **8.** Appuyer sur **MODE** pour finir.

## **[Prt LOG]: Restitution des données sur imprimante ou sur Imprimer ordinateur.**

- **1.** Appuyer sur **MODE** pour sélectionner la procédure d'installation [SEtup] et appuyer successivement sur **CAL.**
- **2.** Sélectionner [Prt LOG] avec A ou  $\forall$  et appuyer sur **CAL.**
- **3.** L'affichage indique [PrintinG] pendant que toutes les données, avec heure et date correspondante, sont envoyées à la sortie RS232 dans un format compatible avec EXCEL™, LOTUS 123™,... Les colonnes sont séparées par un caractère TAB.

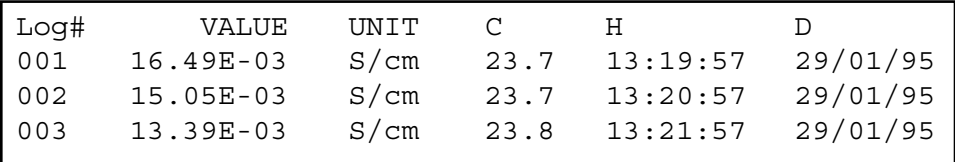

**Afficher**

**des données**

**Ajouter**

**des données**

Raccorder la cellule de mesure à la prise coaxiale INPUT. Afin de pouvoir faire une compensation automatique ainsi que des mesures de la température, brancher une sonde de température Pt1000 aux prises banane de °C. On peut aussi utiliser une cellule de conductivité combinée avec Pt1000 incorporée. Raccorder sa fiche banane à la borne de °C supérieure. Si vous n'utilisez pas de Pt1000, la compensation manuelle est automatiquement en fonction.

## **MESURE DE CONDUCTIVITE**

**La cellule de conductivité n'est active et stable que si elle est humide!** Pour cela il faut la plonger **pendant minimum dix heures** dans l'eau distillée. Après usage, toujours rincer la cellule et l'immerger dans de l'eau distillée (ajouter un peu de détergent pour bien conserver la surface de platine dans une condition optimale).

Une cellule souillée peut être nettoyée avec un détergent doux ou une solution d'acide nitrique. Les matières grasses seront dissoutes avec de l'acétone ou de l'alcool **(ne tentez jamais de faire cela avec des électrodes en plastique!).**

La constante de cellule est fonction des dimensions physiques des plaques de platine qui sont recouvertes d'une couche de noir de platine, ce qui augmente la surface et réduit les effets de polarisation. La couche de noir de platine étant résistante à l'action chimique, la constante de cellule reste fiable pendant la vie de l'électrode.

- **1.** Sélectionner la gamme de conductivité en appuyant sur **MODE** ( l'affichage indique [µS] ou [MS]), puis appuyer sur **CAL**.
- **2.** L'affichage montre la constante de cellule (p.e. [cc=1.073]); Appuyer sur **CAL** pour commencer la procédure automatique de détermination.
- **3.** L'affichage indique l'une des solutions tampon KCL en mémoire [St=0.01M] (1413 µS/cm), [St=0.1M] (12.88 mS/cm), [St=1M] (111.8 mS/cm), ou l'étalonnage manuel [St=MAn]. Choisir le tampon désiré avec  $\land$  ou  $\lor$ .
- **4.** Ce point est **dépassé**, à moins que l'étalonnage manuel [St=MAn] a été choisi. L'affichage indique p.e. [MS=10.00] pendant que les unités clignotent. Choisir la gamme désirée 1.000 (unitées), 10.00 (dizaines) ou 100.0 (centaines) avec A ou  $\forall$  et appuyer sur **CAL**. L'affichage indique p.e. [MS=1.234] pendant que [=] clignote. Choisir la valeur désirée avec  $\land$  ou  $\lor$ .
- **5.** Après l'avoir rincée la cellule avec la solution étalon, plonger la cellule dans cette solution. La température de la solution n'est pas importante mais elle doit être entre 0°C et 30°C. Si la température de l'étalon est différente, appuyer sur **°C** (pas nécessaire avec un Pt1000) afin de faire une compensation manuelle. Appuyer sur **CAL** pour continuer.
- **6.** L'appareil montre la constante de cellule p.e. [cc1=1.045] et s'étalonne automatiquement quand l'affichage est stable ([=] cesse de clignoter).

**Branchement**

**Entretien**

**Etalonnage**

Chaque solution a son propre coefficient de température qui en plus peut varier avec la température. Un conductivimètre conventionnel ne peut jamais effectuer une compensation exacte de la température sur une large plage de température. Toutefois, ce modèle possède un système exceptionnel à microprocesseur qui permet de résoudre le problème des courbures de la compensation de température. Il n'est plus nécessaire de tenir les échantillons à une température plus ou moins égale car les courbes de température pour pas moins de 10 solutions différentes peuvent être mémorisées.

- **1.** Appuyer sur **MODE** jusqu'à ce que l'affichage indique p.e. [tc nACl], [tc07 PrG] ou [tc07 CLr] selon que la courbe de température 07 était déjà programmée préalablement ou non. Rappelez vous que [tc nAC] est la courbe fixe de NaCl. Sélectionner la courbe de température désirée avec A ou  $\vee$  et appuyer sur **MODE** pour continuer ou sur **CAL** afin de commencer la détermination automatique.
- **2.** Préparer la solution à mesurer dans un bain thermostatique avec agitateur magnétique. La température doit être environ 5°C inférieure à la valeur la plus basse des mesures futures (mais jamais supérieure à 10°C). L'affichage indique p.e. [tc07] [8.9] ce qui veut dire: courbe de la température 07 à 8.9 °C. Après avoir rincé les électrodes avec la solution à mesurer, plonger les cellules dans cette solution. Attendre un instant afin de permettre aux électrodes de s'adapter à la température basse. Puis, appuyer sur **CAL** afin de démarrer le système de pointage automatique.
- **3.** Augmenter lentement la température (max. 0.1°C/s) du bain thermostatique. On peut suivre la température sur l'affichage pendant qu'un [c] clignotant indique que le pointage en mémoire a commencé. Quand la température est supérieure de 5°C à la valeur plus haute des mesures futures (mais jamais inférieure à 40°C). Appuyer sur **CAL** pour arrêter la détermination. L'affichage montre [WAIt] pendant le calcul de la courbe. Quand l'affichage indique p.e. [tc07 PrG], choisir n'importe quel autre mode pour continuer.
- ∗ Après avoir choisi une courbe de température et **PRINT** a été appuyé, l'instrument envoie toute la courbe à la sortie digitale. Entre temps, l'affichage brièvement indique [PrintinG].
- ∗ Si la courbe a été déterminée dans une plage limitée (p.e. de 10°C à 40°C), elle est supposée d'être linéaire en dehors de ces limites.
- **1.** Contrôler si la cellule connectée est complètement à sec.
- **2.** Sélectionner la gamme de conductivité en appuyant sur **MODE** (l'affichage indique [µS] ou [MS]), puis appuyer sur **CAL**.
- **3.** L'affichage indique la constante de cellule (p.e. [cc=1.073], [COMP.on] ou [COMP.OFF]). Sélectionner [COMP.on] avec A ou ∀ et appuyer sur **CAL** pour démarrer la compensation automatique de la capacité. Entre temps l'affichage montre [WAit].

**Compensation de la capacité**

**Compensation de la température**

**Mesure de conductivité**

- **1.** Choisir la compensation de température désirée avec **MODE**. Si vous ignorer ce point, l'instrument suppose automatiquement la courbe de température utilisée dernièrement.
- **2.** Sélectionner la gamme de conductivité en appuyant sur **MODE** (l'affichage indique [µS] ou [MS])**.**
- **3.** Après avoir rincé les électrodes avec la solution à mesurer, les plonger dans cette solution.
- **4.** Lire la valeur donnée par l'appareil (rappelez vous: compensé à la température de référence!). L'appareil choisit automatiquement la meilleure gamme + les unités correspondantes.
- **5.** Après usage, toujours rincer la cellule et l'immerger dans de l'eau distillée (ajouter un peu de détergent pour bien conserver la surface de platine dans une condition optimale).
- ∗ Débrancher l'adapteur de réseau pour augmenter la précision dans la basse gamme.
- ∗ Voir à la page 49 pour les standards en mémoire.
- ∗ Des mesures instables sont indiquées par une virgule clignotante. Attendre encore un peu avant de lire l'affichage!
- ∗ Appuyer sur **RES** pour changer entre ppm (salinité), S/cm (conductivité) ou Ω.cm (résistivité).
- ∗ Au début d'une titration, appuyer sur À pour bloquer la gamme initiale de mesure afin d'éviter des fautes de commutation des fréquences de mesure. Appuyer sur **MODE** afin de retourner dans les mesures normales.
- ∗ Il est recommandé d'agiter la solution pendant les mesures pour favoriser son homogénéité.
- **1.** Sélectionner la gamme de conductivité en appuyant sur **MODE** (l'affichage indique [µS] ou [MS]). Appuyer sur **RES** jusqu' à l'affichage indique ppm ( mesure de salinité).
- **2.** Après avoir rincé les électrodes avec la solution à mesurer, les plonger dans cette solution.
- **3.** Lire la valeur donnée par l'appareil. L'appareil choisit automatiquement la meilleure gamme + les unités correspondantes.
- **4.** Après usage, toujours rincer la cellule et l'immerger dans de l'eau distillée (ajouter un peu de détergent pour bien conserver la surface de platine dans une condition optimale).
- **1.** Pour effectuer des mesures relatives, il suffit d'appuyer sur  $\land$ . A partir de ce moment, le microprocesseur entre en mémoire la valeur affichée et la soustraira automatiquement à toutes les mesures suivantes. Un [r] clignotant apparaît dans l'affichage.
- **2.** Pour retourner en mesures absolues, appuyer sur **MODE**.

## **MESURE DE TEMPERATURE**

- **1.** Appuyer sur **CAL** pour décaler l'échelle °C avec un standard. Plonger le Pt1000 dans une solution de température connue.
- **2.** L'affichage indique p.e. [°C =22.3]. Programmer la valeur désirée avec A ou ∀ et puis appuyer sur **CAL** ou sur RES pour retourner en mesures absolues. Un [c] clignotant apparaît dans l'affichage.

**Mesure de salinité**

> **Mesures relatives**

**Etalonnage**

- **1.** Appuyer sur **°C** pour lire la température.
- **2.** Quand aucun Pt1000 n'est branché, corriger la compensation manuelle de la température avec  $\wedge$  ou  $\vee$  et continuer en appuyant sur **MODE**.

## **TRANSFERT DE DONNEES**

Ce modèle est équipé de prises (+) et (-) pour la connexion d'un enregistreur. On obtient 0 à 2 V pour la gamme affichée qui correspond avec 0 à 2000 unités. Utiliser uniquement des enregistreurs de laboratoire ayant une haute impédance d'entrée!

- **1.** Sélectionner la gamme de conductivité en appuyant sur **MODE**.
- **2.** Appuyer sur **CAL** pour montrer la constante de cellule (p.e.[cc=1.073]).
- **3.** Appuyer sur **PRINT** pour imprimer un rapport complet d'étalonnage.
- **4.** Pour retourner en mesures, appuyer sur **MODE**, p.e.:

CONSORT Conductometer K612 -------------------------- SETTINGS -------- Identification No : 004 Software Version : 3.0 User Code : on Titration Lock : off Rel. Conductivity : off Cap. Compensation : off ATC (Pt1000) : on Calibr. Temp. (C) : 23.4 Ref. Temp. (C) : 25.0 Alarm EC : on Alarm High (S/cm) : 85.7E-03 Alarm Low (S/cm) : 30.5E-03 Temp. Comp. : NaCl Batt.Capacity (%) : 87 CALIBRATION ----------- Ref. Temp. (C) : 25 Standard (S/cm) : 1413E-06 Cell Const (cm-1) : 1.073 Response Time (s) : 13 STATISTICS ---------- Cell Const (cm-1) : -0.026 Average Resp. (s) : +1

**Sortie analogique**

**Protocole GLP**

**Mesure**

Ce modèle est équipé en standard d'une sortie RS232 pour communiquer avec une imprimante ou un ordinateur. L'instrument envoie les valeurs en code ASCII avec une vitesse (BAUD) de 2400 b/s (8 bit, no parity, 1 start & 2 stopbits, automatic line feed ON, data transfer protocol Xon/Xoff).

#### **Spécifications de la sortie sérielle:**

- pin 1 : RLSD, received line signal detector
- pin 2 : TxD, transmit data
- pin 3 : RxD, receive data
- pin 4 : not connected
- pin 5 : Gnd, signal ground
- pin 6 : DSR, data set ready
- pin 7 : not connected
- pin 8 : CTS, clear to send
- pin 9 : not connected

Appuyer chaque fois sur **PRINT** pour imprimer les valeurs mesurées. Les **Imprimante** colonnes sont séparées par un caractère TAB. Utiliser la procédure d'installation 'Limprimante' page 28 pour programmer les intervalles d'imprimage automatique. Le bouton **PRINT** ne fonctionne plus.

001 16.49E-03 S/cm 23.7 13:19:57 29/01/95 002 15.05E-03 S/cm 23.7 13:20:57 29/01/95 003 13.39E-03 S/cm 23.8 13:21:57 29/01/95

Log# VALUE UNIT C H D

#### **Collecter des données en utilisant WINDOWS™: Ordinateur**

- **1.** Brancher l'ordinateur à la sortie RS232 de l'appareil avec le câble optionnel AK2310 (utiliser éventuellement un adaptateur AB3190 entre ce câble et une entrée RS232 à 25 pôles).
- **2.** Démarrer **WINDOWS™** et choisir Terminal dans Accessories Group.
- **3.** Choisir Receive Text File dans Transfer Menu et créer un fichier (format TXT) pour enregistrer les mesures.
- **4.** Choisir Settings Menu et programmer les paramètres suivants:

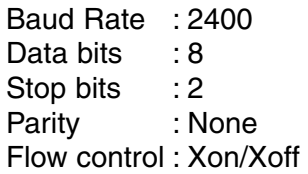

- **5.** Démarrer le conductivimètre dans la gamme désirée pour la collection manuelle ou automatique des données (voir 'l'imprimante' page 28).
- **6.** Apres avoir fini, ouvrir le fichier avec un programme standard de calcul (p.e. **EXCEL™**) ou de traitement de texte (p.e. **WORD™**).

#### **Sortie numérique**

#### **Ordinateur**:

Envoyer à l'appareil un caractère simple pour demander l'exécution de la commande correspondante:

- 1 = appuyer sur **MODE**.
- 2 = appuyer sur **CAL**.
- $3 =$  appuyer sur  $\mathcal{A}$ .
- $4 =$  appuyer sur  $\forall$ .
- 5 = appuyer sur **SET**.
- 6 = appuyer sur **HOLD**.
- 7 = appuyer sur **RES.**
- 8 = appuyer sur **PRINT**.
- ? = envoyer ce qui est affiché à l'ordinateur.
- + = clavier en fonction (opération manuelle possible).
- = clavier hors fonction (pas d'opération manuelle).

Ce système vous permet d'inclure les commandes désirées dans le programme de votre ordinateur. Il suffit de suivre exactement les procédures de mesure ou d'étalonnage comme décrites dans ce mode d'emploi.

L'exemple suivant fait dérouler les valeurs mesurées (pH et température) sur l'écran de votre ordinateur:

- 10 ON ERROR GOTO 70 'évite des erreurs indésirées
- 20 OPEN "COM1:2400,N,8,2"AS#1 'configuration de l'entrée
- 
- 
- 
- 
- 70 RUN

## **DIAGNOSTIC**

30 PRINT#1,"8" 'le bouton **PRINT** est appuyé 40 INPUT#1,V\$ 'transmission des valeurs 50 PRINT V\$ 'affichage sur l'écran 60 GOTO 30 'répétition de la procédure

Essayer cette procédure, si l'électronique de votre appareil est douteuse.

- **1.** Laisser l'entrée de conductivité ouverte.
- **2.** Allumer l'appareil.
- **3.** Sélectionner la gamme de conductivité en appuyant sur **MODE**. L'affichage doit montrer [0.00µS] + 0.01 µS/cm. Suivre la procédure **Calibrage**, quand des valeurs erronées sont affichées.

Cette procédure permet de calibrer automatiquement tous les **Calibrage** amplificateurs de l'appareil.

- **1.** Laisser l'entrée de conductivité ouverte.
- **2.** Allumer l'appareil en tenant **CAL** appuyé.
- **3.** L'affichage indique brièvement [SELFCAL], avant de retourner aux mesures.

Cette procédure remet l'appareil dans son état original d'usine. Toutes **Remise en état** les données personnelles en mémoire (code d'accès inclus) seront effacées!

- **1.** Allumer l'appareil en tenant **MODE** appuyé.
- **2.** L'affichage indique brièvement [rESEt], avant de retourner aux mesures.

**Test simple**

**36**

Dieses Gerät wurde mit der neuesten Technologie hergestellt und benötigt keine besondere Wartung. **CONSORT** bescheinigt, daß dieses Gerät vor dem Versand gründlich geprüft wurde und allen Anforderungen des Kaufvertrags entspricht. Dennoch können bezüglich der Abmessungen und anderer physikalischer Eigenschaften geringgradige Abweichungen auftreten.

Die normale Betriebstemperatur sollte zwischen 4° und 40°C liegen. Lagern Sie das Gerät nie in Räumen mit hoher Luftfeuchtigkeit oder bei niedrigen Temperaturen (Kondenswasserbildung!).

Wenn das Instrument mit aufladbaren Batterien ausgestattet ist, sollte es, um die Batterien stets in optimalem Zustand zu erhalten, ständig an das Netz angeschlossen sein. Das Gerät nicht länger als einen Monat aufbewahren ohne die Batterien wieder aufzuladen. Die Batterien können durch Öffnung des Deckels an der Unterseite des Gehäuses ausgewechselt werden.

**CONSORT nv Belgien** 

Parklaan 36 Tel (++32)(14)41 12 79 B2300 Turnhout Fax (++32)(14)42 91 79

Dieses Gerät (ohne Zubehör) besitzt eine Garantie gegen fehlerhaftes Material und Konstruktionsfehler von sechsunddreißig (36) Monaten ab dem Lieferdatum bei Versand ab Werk. **CONSORT** verpflichtet sich zu kostenloser Reparatur aller fehlerhaften Geräte, die in der Garantiezeit beanstandet wurden, unter der Bedingung, daß das Gerät unter normalen Laboratoriumskonditionen und der Gebrauchsanleitung gemäß verwendet wurde, nicht jedoch bei einem Unfall, falscher Behandlung und Handhabung oder Veränderung des Gerätes. Bevor ein Gerät während der Garantiezeit zur Reparatur frei Haus an **CONSORT** zurückgeschickt wird, ist eine Genehmigung einzuholen.

**CONSORT** haftet nicht für Schäden, die aus dem Gebrauch oder der Handhabung seiner Produkte entstehen.

Sollte dieses Gerät zur Reparatur eingeschickt werden, so wird der Kunde gebeten, das Netzkabel zu entfernen und folgende Artikel **NICHT** mitzuschicken, außer bei vermuteten Defekten:

Bedienungsanleitung Kabel Zubehör

Bei auftretenden ernsthaften Fehlfunktionen das Gerät sofort abschalten, und einen **CONSORT** Fachhändler aufsuchen.

**Hersteller**

**Garantie**

**Service**

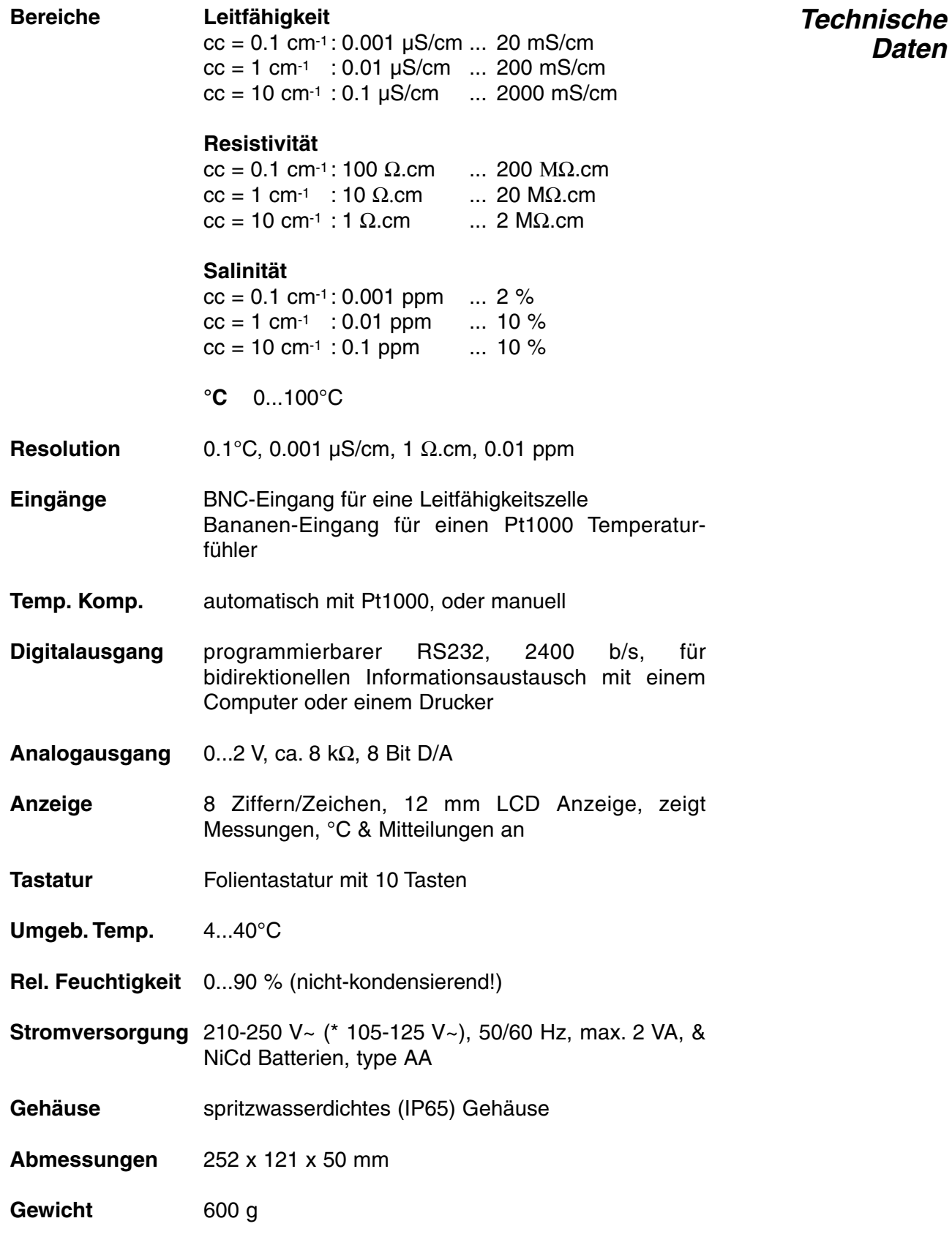

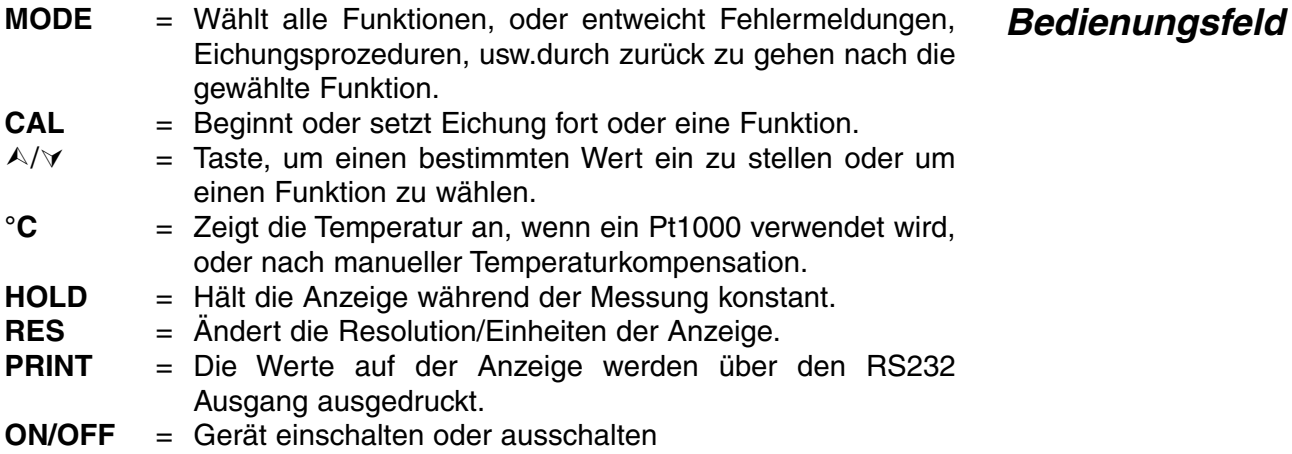

Bei jedem Einschalten prüft das Gerät kurz die internen Kalibrierungen, während alle Ablesemöglichkeiten, sowie die Programmversion angezeigt werden. Fehler werden durch Fehlermeldung angezeigt.

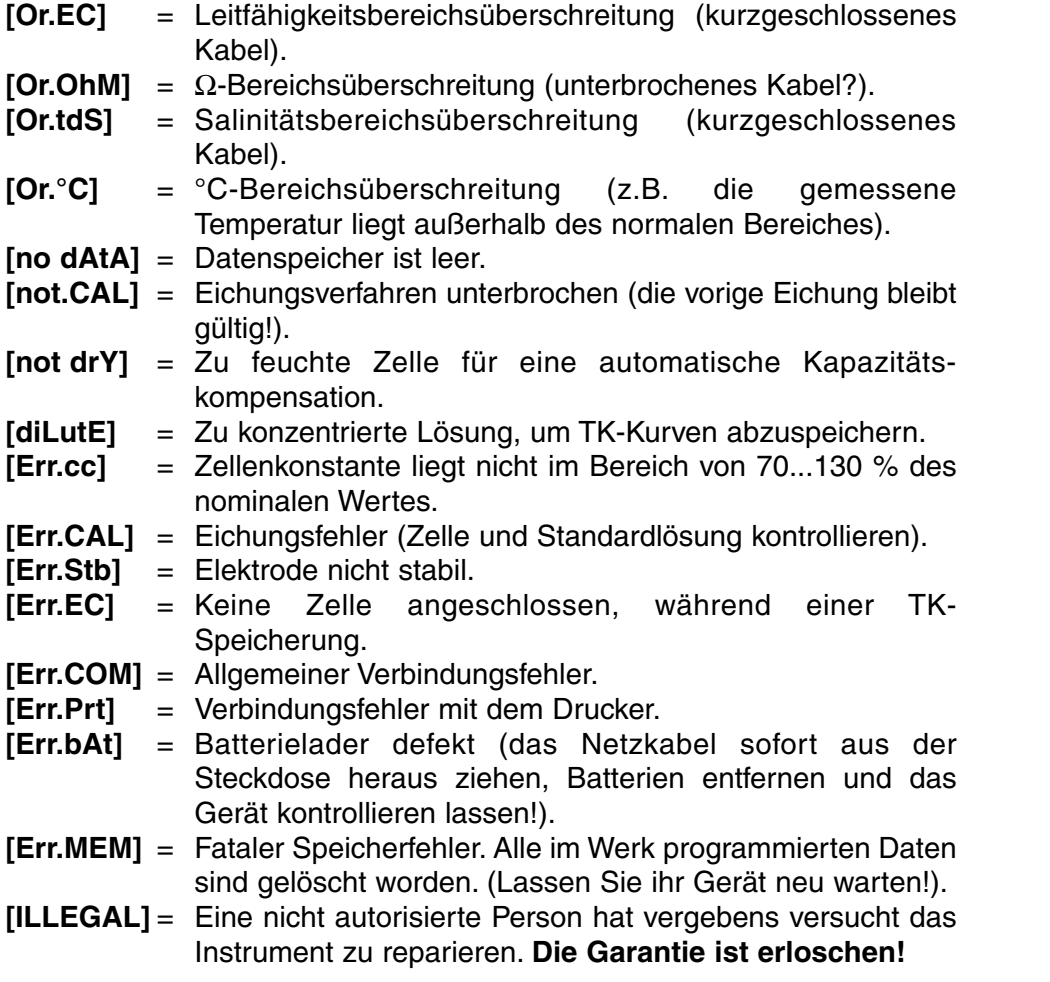

Den silikonenen Stopfen aus der DC-Buchse entfernen und einen **Netzadapter** passenden Netzadapter (Modell **A4070** für 230 V~, oder Modell **A4071** für 115 V~) anschließen, um die NiCd-Akkus aufzuladen. **Verwenden Sie nie einen Netzadapter, ohne NiCd-Akkus in das Gerät eingesetzt zu haben!** Den Netzadapter entfernen, und den silikonenen Schutzstopfen wieder in die DC-Buchse stecken, um Feldmessungen durchzuführen.

### **Fehlermeldungen**

## **EINSTELLUNG**

Man kann den eingebauten Summer so programmieren daß er jedesmal klingt wenn eine Taste eingedrückt wird.

- **1.** Wählen Sie mit MODE die Einstellungsprozedur [SEtup].<br>**2.** Drücken Sie **CAL** bis die Anzeige Ihnen mit A oder
- **Drücken Sie CAL** bis die Anzeige Ihnen mit ∧ oder ∀ die Wahl zwischen [bEEP on] oder [bEEP OFF] läßt. Entscheiden Sie, ob jedesmal, wenn das Bedienungsfeld berührt wird, ein Summton erklingen soll.
- **3.** Zur Fortsetzung **CAL** oder zur Beendigung die **MODE**-Taste drücken.

Es ist möglich jedesmal, wenn die Messungen das programmierbare **Alarm** Minimal-/Maximalniveau über-/ bzw. unterschreiten, einen Alarmton erklingen zu lassen.

- **1.** Wählen Sie mit **MODE** die Einstellungsprozedur [SEtup].
- **2.** Drücken Sie CAL bis die Anzeige Ihnen mit  $\wedge$  oder  $\vee$  die Wahl zwischen [ALrM OFF], [ALrM EC], oder [ALrM tdS] läßt. Wählen Sie [ALrM OFF], wenn Sie die Alarmfunktion nicht benötigen. Anschließend **CAL** drücken.
- **3.** Auf der Anzeige erscheint z.B. [L=23.0MS], während die Einheiten blinken. Wählen Sie mit  $\land$  oder  $\lor$  die erwünschte Funktion und drücken Sie **CAL**.
- **4.** Auf der Anzeige erscheint z.B. [L=23.0MS], während [=] blinkt. Wählen Sie mit  $\land$  oder  $\lor$  das Minimalniveau und drücken Sie anschließend **CAL**. Jedesmal, wenn die Messungen dieses Niveau überschreiten, wird der Summer einen Alarmton erklingen lassen.
- **5.** Auf der Anzeige erscheint z.B. [H=57MS], während die Einheiten blinken. Wählen Sie mit  $\land$  oder  $\lor$  die erwünschte Funktion und drücken Sie **CAL**.
- **6.** Auf der Anzeige erscheint z.B. [H=57MS], während die Einheiten blinken. Wählen Sie mit  $\land$  oder  $\lor$  das erwünschte Maximalniveau. Jedesmal, wenn die Messungen dieses Niveau überschreiten, wird der Summer einen Alarmton erklingen lassen.
- **7. CAL** drücken, um fortzufahren oder **MODE** zur Beendigung.

Die gemessenen Werte können entweder automatisch nach **Drucker** bestimmten Zeitintervallen, oder manuell über das Bedienungsfeld ausgedruckt werden.

- **1.** Wählen Sie mit **MODE** die Einstellungsprozedur [SEtup].
- **2.** Drücken Sie **CAL** bis die Anzeige z.B. [Pt=120] anzeigt. Wählen Sie mit  $\land$  oder  $\lor$  das erwünschte Zeitintervall (0 ... 9999 s) zwischen der Datensendung zum Drucker. Auf Null einstellen, wenn das automatische Drucken nicht erwünscht ist.
- **3.** Zur Fortsetzung **CAL** oder zur Beendigung die **MODE**-Taste drücken.

Man kann dem Gerät eine spezifische Nummer geben, um die **Identifikation** Identifikation durch z.B. einen Computer zu ermöglichen.

- 
- **1.** Wählen Sie mit **MODE** die Einstellungsprozedur [SEtup]. **2.** Drücken Sie **CAL** bis die Anzeige z.B. [Id.no=5] anzeigt. Wählen Sie mit  $\land$  oder  $\lor$  eine Identifikationsnummer (0 ... 999) für Ihr Gerät. Auf Null einstellen, wenn diese Nummer nicht mit den Werten mitgedruckt werden soll.
- **3.** Zur Fortsetzung **CAL** oder zur Beendigung die **MODE**-Taste drücken.

Um den Zutritt zum Gerät zu verwehren, kann es mit einem **Code** persönlichem Code programmiert werden.

- **1.** Wählen Sie mit **MODE** die Einstellungsprozedur [SEtup].
- **2.** Drücken Sie **CAL** bis die Anzeige [Code on], [Code OFF], oder [Code CAL] anzeigt. Entscheiden Sie, ob der Zutritt zu allen weiteren Eichungen durch Eingeben eines Codes geschehen soll (on) oder nicht (off), und drücken Sie **CAL**. Wählen Sie [Code CAL], um Ihren persönlichen Code einzuführen.
- **3.** Auf der Anzeige erscheint [E=-----], während [=] blinkt. Geben Sie Ihren Geheimcode von 5 Tastenlängen ein, um fortzufahren.

Zum Wählen der Referenztemperatur.

- **1.** Wählen Sie mit **MODE** die Einstellungsprozedur [SEtup].
- **2. CAL** drücken bis die Anzeige [AtC=on], [MtC=on] oder [AtC=OFF], [MtC=OFF] angibt. Schalten Sie die Temperaturkompensation an oder aus (für absolute Messungen) mit  $\land$  oder  $\lor$  und drücken Sie **CAL**, um fortzufahren, oder **MODE** zur Beendigung.
- **3.** Das Gerät zeigt [rEF=25°C] oder [rEF=20°C] an. Wählen Sie die Referenztemperatur, auf die alle künftigen Leitfähigkeitsmessungen bezogen werden, mit A oder  $\forall$  und drücken Sie CAL, um fortzufahren, oder **MODE** zur Beendigung.

## **DATENVERARBEITUNG**

Bis zu 100 Meßwerte können im Speicher des Gerätes verarbeitet werden.

**[no LOG]** : Keine Datenverarbeitung.

- **[SEt LOG]** : Verfahren zur Einstellung der erwünschten Parameter.
- **[LSt LOG]** : Hiermit werden die gespeicherten Werte aufgelistet.
- **[Prt LOG]** : Hiermit werden die gespeicherten Werte ausgedruckt.
- **[Cnt LOG]** : Verarbeitung der folgenden Datenreihe ohne Löschung der vorigen.

#### **[SEt LOG]: Verfahren zur Einstellung der erwünschten Parameter.**

- **1.** Wählen Sie mit **MODE** die Einstellungsprozedur [SEtup] und drücken Sie **CAL**.
- **2.** Wählen Sie mit ∧ oder ∀ [SEt LOG]. Wählen Sie [no LOG], wenn keine Datenverarbeitung erwünscht ist. Abschließend **MODE** drücken zum enden.
- **3.** Anschließend CAL drücken. Wählen Sie mit A oder  $\forall$  die erwünschte Funktion ([LOG EC], [LOG OhM] oder [LOG tdS]) und drücken Sie anschließend **CAL**.
- **4.** Die Anzeige zeigt z.B. [dt=100] an. Wählen Sie mit  $\land$  oder  $\lor$  das erwünschte Zeitintervall (0 ... 9999s) zwischen den Speicherungen und drücken Sie anschließend auf **CAL**. Wenn Sie Daten manuell speichern möchten, stellen Sie den Wert dadurch auf Null, daß Sie jedesmal **PRINT** drücken (Die Punkte 5-7 werden dabei übersprungen).

**Referenztemperatur**

#### **Daten speichern**

- **5.** Auf der Anzeige erscheint z.B. [n=40]. Wählen Sie mit ∧ oder ∀ die erwünschte Anzahl (1...100) und drücken Sie **CAL**.
- **6.** Die Anzeige zeigt z.B. [d=31.12.91] an, während die Jahreszahl blinkt. Programmieren Sie mit A oder  $\forall$  das Anfangsdatum und drücken Sie **CAL**. Monat und Tag werden analog programmiert.
- **7.** Auf der Anzeige erscheint z.B. [t=23.59], während die Minutenanzeige blinkt. Programmieren Sie mit  $\land$  oder  $\lor$  die Anfangszeit und drücken Sie **CAL**. Die Stunden werden analog programmiert.
- **8.** Die Anzeige zeigt [StArt ?] an. Zum Programmierungsbeginn **CAL** (ein blinkendes [L] erscheint) oder zur Beendigung **MODE** drücken. Wenn der letzte Wert gespeichert worden ist, erscheint [End LOG]. Im Fall einer manuellen Datenverarbeitung drücken Sie zur Speicherung jeder folgenden Messung jeweils die **PRINT**-Taste. Inzwischen wird die Speichernummer angezeigt, z.B. [LOG 7]. Zur Beendigung drücken Sie **MODE**.

## **[Cnt LOG]: Verarbeitung der folgenden Datenreihe ohne Löschung Daten zufügen der vorigen ermöglicht wird.**

- **1.** Wählen Sie mit **MODE** die Einstellungsprozedur [SEtup] und drücken Sie **CAL**.
- **2.** Wählen Sie mit A oder  $\forall$  [Cnt LOG], bedingung dabei ist die ausreichende Speicherkapazität. Anschließend **CAL** drücken.

### **[Lst LOG]: Hiermit werden die gespeicherten Werte aufgelistet. Daten auflisten**

- **1.** Wählen Sie mit **MODE** die Einstellungsprozedur [SEtup] und drücken Sie **CAL**.
- **2.** Wählen Sie mit ∧ oder ∀ [Lst LOG] und drücken.Sie **CAL**
- **3.** Die Anzeige zeigt den ersten gespeicherten Wert an (ein blinkendes [n] erscheint).  $\land$  oder  $\lor$  drücken, um alle übrigen Werte anzuzeigen.
- **4. HOLD** drücken, um das entsprechende Datum zu zeigen (nicht relevant bei einer manuellen Verarbeitung oder einer fortlaufenden Auflistung).
- **5. RES** drücken, um die entsprechende Zeit anzuzeigen (oder: Reihe + Folgenummer, z.B. [2-017], bei einer Ausführung in Spalten).
- **6. °C** drücken, um die entsprechende Temperatur anzuzeigen.
- **7. PRINT** drücken, um die aufgerufenen Daten zum Drucker zu senden.
- **8. MODE** drücken zur Beendigung.

### **[Prt LOG]: Hiermit werden die gespeicherten Werte ausgedruckt.**

- **1.** Wählen Sie mit **MODE** die Einstellungsprozedur [SEtup] und drücken Sie **CAL**.
- **2.** Wählen Sie mit ∧ oder ∀ [Prt LOG] und drücken Sie **CAL**
- **3.** Während alle gespeicherten Werte und die entsprechenden Zeiten in einem mit EXCEL™, LOTUS 123™,... kompatiblen Format zum RS232 Digitalausgang gesendet werden, zeigt die Anzeige [PrintinG] an. Die Spalten werden durch ein TAB-Zeichen getrennt.

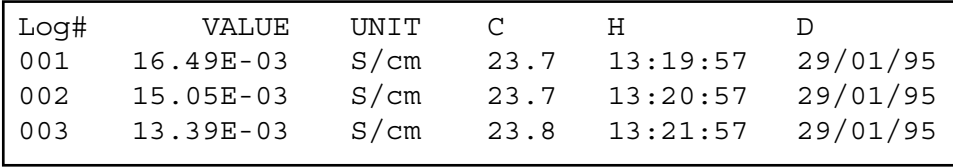

#### **Daten ausdrucken**

Die Meßkette sollte mit dem koaxialen Eingang (INPUT) verbunden werden. Automatische Temperaturkompensation und -messung wird durch den Anschluß eines Pt1000 an die °C Buchsen ermöglicht. Sie können auch eine Kombinations-Leitfähigkeitsmeßzelle mit eingebautem Pt1000 verwenden. Deren Bananenstecker wird in die obere °C Buchse gesteckt. Wird kein Kompensator verwendet, so kann die Temperatur manuell eingegeben werden.

## **LEITFÄHIGKEITSMESSUNG**

**Eine Zelle ist nur nach Wässerung aktiv und stabil!** Zu diesem Zweck muß sie **mindestens 1 Stunde lang** in destilliertem Wasser getaucht werden. Spülen Sie die Zelle nach jedem Gebrauch und bewahren Sie sie in destilliertem Wasser auf (etwas Detergent hinzufügen, um den schwammartigen Platinbelag in guter Beschaffenheit zu erhalten).

Eine verschmutzte Zelle kann mit einem milden Reinigungsmittel oder mit eine verdunte Salpetersäure gereinigt werden. Fetthaltige Substanzen werden mit Azeton oder Alkohol beseitigt **(nicht bei Kunststoffelektroden!).**

Die Zellenkonstante hängt von den physikalischen Abmessungen der Platinplatten ab, die mit einem schwammartigen Belag aus Platin überzogen sind. Dadurch wird die effektive Oberfläche der Platten beträchtlich erhöht und Polarisationseffekte werden abgeschwächt. Da der schwarze Platinüberzug chemisch recht inert ist, bleibt die Zellenkonstante während der Lebensdauer der Zelle ziemlich konstant.

- **1.** Wählen Sie die LF-Funktion mit **MODE** bis das Gerät [µS] oder [MS] zeigt, und drücken Sie **CAL**.
- **2.** Auf der Anzeige erscheint die Zellenkonstante (z.B. [cc=1.073]). Drücken Sie **CAL**, um das automatische Eichverfahren zu starten.
- **3.** Das Gerät zeigt eine der gespeicherten KCl-Standardlösungen [St=0.01M] (1413 µS/cm), [St=0.1M] (12.88 mS/cm), [St=1M] (111.8 mS/cm) oder die manuelle Eichung [St=MAn] an. Mit  $\land$  oder  $\lor$  die geeignete Eichlösung wählen.
- **4.** Dieser Schritt wird **ausgelassen**, außer wenn die manuelle Eichung gewählt wird, zeigt das Gerät z.B. [MS=10.00] an, während die Einheiten blinken. Wählen Sie mit A oder V, 1.000 (Einer), 10.00 (Zehner) oder 100.0 (Hunderter) und drücken Sie **CAL**. Das Gerät zeigt z.B. [MS=1.234] an, während [=] blinkt. Wählen Sie den gewünschten Standardwert (für die Referenztemperatur) mit  $\land$  oder  $\lor$ .
- **5.** Nach mehrmaligem Spülen der Meβzelle mit der Standardlösung, tauchen Sie sie in diesen Standard ein. Die Temperatur der Lösung ist nicht von Bedeutung, sie sollte aber zwischen 0°C und 30°C liegen. Wenn die Eichlösung eine andere Temperatur hat, drücken Sie zur manuellen Temperaturkompensation **°C** (Bei Verwendung eines Pt1000 unnötig). Anschließendend **CAL** drücken
- **6.** Das Gerät zeigt die gemessene Zellenkonstante an, z.B. [cc1=1.045], und standardisiert automatisch, wenn der angezeigte Wert stabil ist ([=] hört auf zu Blinken).

**Eingänge**

**Wartung**

**Eichung**

Jede Lösung hat einen eigenen Temperaturkoeffizienten, der sich auch mit der Temperatur ändert. Daher ist es unmöglich, mit einem gewöhnlichen Leitfähigkeitsmeßgerät eine genaue Temperaturkompensation über einen großen Temperaturbereich zu erreichen. Dieses Modell zeichnet sich jedoch durch ein einzigartiges mikrocomputerkontolliertes System aus, mit dessen Hilfe Sie das Problem der nicht-linearen Temperaturkompensationskurven für die meisten zu messenden Proben vollständig bewältigen können. Es ist nicht mehr nötig, die Probentemperaturen einander anzugleichen, da Sie individuelle Temperaturkurven von bis zu 10 verschiedenen Lösungen abspeichern können.

- **1.** Drücken Sie **MODE** bis das Gerät z.B. [tc nACl], [tc07PrG] oder [tc07Clr] anzeigt, je nachdem, ob die Temperaturkurve 07 vorher programmiert oder gelöscht war. Beachten Sie, daß [tc naCl] die feste NaCl-Temperaturkurve ist, die nicht geändert werden kann. Wählen Sie mit  $\land$  oder  $\lor$  die geeignete Temperaturkurve und drücken Sie **MODE**, um fortzufahren oder **CAL**, um den automatischen Speichervorgang zu starten.
- **2.** Die Probenlösung wird in einem thermostatisierten Bad mit Magnetrührer angesetzt. Die Anfangstemperatur sollte ca. 5°C unter dem niedrigsten Wert, den zukünftige Messungen haben können, liegen (maximal jedoch 10°C). Das Gerät zeigt z.B. [tc07] [8.9] an, was Temperaturkurve 07 bei 8.9°C bedeutet. Nachdem die Zelle mit der zu messenden Lösung gespült wurde, wird sie in die Lösung eingetaucht. Warten Sie bis die Elektroden die niedrigen Temperaturen angenommen haben. Drücken Sie **CAL**, um den automatischen Speichervorgang zu starten.
- **3.** Steigern Sie langsam die Temperatur (max. 0.1°C/s) des thermostatisierten Bades. Sie können die Temperatur auf der Anzeige verfolgen, während ein blinkendes [c] anzeigt, daß die Speicherung angefangen hat. Wenn die Temperatur ca. 5°C über dem höchsten Wert liegt, den zukünftige Messungen haben können (minimal jedoch 40°C), drücken Sie **CAL**, um die Aufnahme der Temperaturkurve zu beenden. Während das Gerät nun alle Werte berechnet, zeigt die Anzeige kurz [Wait] an. Nachdem das Gerät z.B. [tc14 PrG] anzeigt, wählen Sie eine beliebige Funktion, um fortzufahren.
- ∗ Nach Wahl einer Temperaturkurve und Drücken von **PRINT** überträgt das Gerät die gesamte Kurve zum digitalen Ausgang. Inzwischen zeigt die Anzeige kurz [PrintinG] an.
- ∗ Nachdem ein begrenzter Bereich (z.B. 10°-40°C) durch Temperaturkompensation ausgeglichen wurde, wird angenommen, daß die Kurve außerhalb dieser Grenzen linear verläuft
- **1.** Kontrollieren Sie, ob die Zelle völlig trocken ist.
- **2.** Wählen Sie mit **MODE** die Leitfähigkeitsfunktion bis das Gerät [µS] oder [MS] zeigt und drücken Sie anschließend **CAL**.
- **3.** Das Gerät zeigt die Zellenkonstante (z.B. [cc=1.073]), [COMP.on] oder [COMP.OFF] an. Wählen Sie mit A oder  $\forall$  [COMP.on] und **CAL** drücken um die automatische Kapazitätskompensation zu starten. Auf der Anzeige erscheint kurz [WAit].

### **Kapazitätskompensation**

#### **Temperaturkompensation**

#### **1.** Wählen Sie mit **MODE** die richtige Temperaturkompensation. Wenn Sie diesen Schritt auslassen, nimmt das Gerät automatisch die letztgewählte Temperaturkurve an.

- **2.** Wählen Sie mit **MODE** die LF-Funktion bis das Gerät [µS] oder [MS] zeigt.
- **3.** Spülen Sie die Zellen mit der Probenlösung und tauchen Sie sie hinein.
- **4.** Lesen Sie die Anzeige ab (Achtung: Kompensation gemäß der Referenztemperatur!). Die Bereichsautomatik liefert immer die größtmögliche Anzahl an Nachkommastellen und die dazugehörige Einheit des Wertes.
- **5.** Spülen Sie die Zelle nach jedem Gebrauch und bewahren Sie sie in destilliertem Wasser auf (etwas Detergent hinzufügen, um den schwammartigen Platinbelag in guter Beschaffenheit zu erhalten).
- ∗ Niedrige Leitfähigkeit sollten Netz-adapter gemessen werden!
- ∗ Die gespeicherten Puffer betreffend siehe Seite 49.
- ∗ Ein blinkendes Komma warnt vor instabilen Messungen. Warten Sie noch mit der Ablesung!
- ∗ Drücken Sie **RES**, um auf ppm (Salinität), S/cm (Leitfähigkeit) oder Ω.cm (Resistivität) umzuschalten.
- ∗ Bei Beginn einer Titration À drücken, um den Anfangsmeßbereich zu blockieren und Umschaltfehler wegen Unterschieden in der Meßfrequenz zu vermeiden. Mit **MODE** gelangt man wieder in den normalen Meßvorgang.
- ∗ Das rühren der Lösung während der Messung wird zur Förderung der Homogenität empfohlen.
- **1.** Wählen Sie mit **MODE** die LF-Funktion bis das Gerät [µS] oder [MS] zeigt und drücken Sie **RES** bis das Gerät ppm zeigt (Salinitäts-Messung).
- **2.** Spülen Sie die Zellen mit der Probenlösung und tauchen Sie sie hinein.
- **3.** Lesen Sie die Anzeige ab. Die Bereichsautomatik liefert immer die größtmögliche Anzahl an Nachkommastellen und die dazugehörige Einheit des Wertes.
- **4.** Spülen Sie die Zelle nach jedem Gebrauch und bewahren Sie sie in destilliertem Wasser auf (etwas Detergent hinzufügen, um den schwammartigen Platinbelag in guter Beschaffenheit zu erhalten).
- **1.** Relative Messungen sind einfach mit A möglich. Daraufhin speichert der Mikroprozessor den gegenwärtigen Wert automatisch ab und subtrahiert diesen Wert von allen folgenden Messungen. Dieser Vorgang ist beliebig oft wiederholbar. Ein blinkendes [r] zeigt diese Funktion an.
- **2.** Mit **MODE** gelangt man wieder in den normalen Meßvorgang.

## **TEMPERATURMESSUNG**

- **1.** Drücken Sie **CAL**, um die °C-Skala mittels einer Referenz zu verschieben. Die Elektroden in eine Lösung bekannter Temperatur eintauchen.
- **2.** Das Gerät zeigt z.B. [°C=22.3] an. Den angezeigten Wert mit A oder À korrigieren und wieder **CAL** oder **RES** drücken, um in den ursprünglichen Meßvorgang zu gelangen.

#### **Leitfähigkeitsmessung**

**Salinitätsmessung**

**Relative Messung**

**Eichung**

- **1.** Lesen Sie die Temperatur nach Wahl der °C-Funktion ab.
- **2.** Ohne Verwendung eines Pt1000 wird der manuell eingegebene Wert mit  $\forall$  oder  $\land$  eingestellt. **MODE** drücken, um fortzufahren.

## **DATEN-AUSTAUSCH**

Ein Schreiber kann an die (+) und (-) Büchsen angeschlossen werden. Der 0...2 V Ausgang entspricht 0 bis 2000 Einheiten. Benützen Sie nur Laborschreiber mit hoher Eingangsimpedanz! **Analogausgang**

- **1.** Wählen Sie mit **MODE** die Leitfähigkeitsfunktion.
- **2.** Drücken Sie **CAL**. Auf der Anzeige erscheint die Zellenkonstante, z.B. [cc=1.073].
- **3.** Durch Druck von **PRINT** werden alle Kalibrierdaten ausgedruckt.
- **4.** Mit **MODE** kehrt man in den normalen Meßvorgang zurück.

CONSORT Conductometer K612 -------------------------- SETTINGS -------- Identification No : 004 Software Version : 3.0 User Code : on Titration Lock : off Rel. Conductivity : off Cap. Compensation : off ATC (Pt1000) : on Calibr. Temp. (C) : 23.4 Ref. Temp. (C) : 25.0 Alarm EC : on Alarm High (S/cm) : 85.7E-03 Alarm Low (S/cm) : 30.5E-03 Temp. Comp. : NaCl Batt.Capacity (%) : 87 CALIBRATION ----------- Ref. Temp. (C) : 25 Standard (S/cm) : 1413E-06 Cell Const (cm-1) : 1.073 Response Time (s) : 13 STATISTICS ---------- Cell Const (cm-1) : -0.026 Average Resp. (s) : +1

**GLP-Protokoll**

#### **Messung**

Dieses Modell ist mit einer Standard-RS232-Schnittstelle (DP9) zum Anschluß an einen Drucker oder einen Computer ausgestattet. Daten werden im ASCII-Code mit einer BAUD-Rate von 2400 b/s übertragen (8 bit, no parity, 1 start & 2 stopbits, automatic line feed ON, data transfer protocol Xon/Xoff).

#### **RS232-Schnittstelle:**

- pin 1 : RLSD, received line signal detector
- pin 2 : TxD, transmit data
- pin 3 : RxD, receive data
- pin 4 : not connected
- pin 5 : Gnd, signal ground
- pin 6 : DSR, data set ready
- pin 7 : not connected
- pin 8 : CTS, clear to send
- pin 9 : not connected

#### **Bei Anschluß an einen Drucker:**

Durch Druck von **PRINT** wird folgendes ausgedrückt. Die Spalten werden durch ein TAB-Zeichen getrennt. Um automatisches Ausdrucken nach bestimmten Zeitintervallen während der Messung zu ermöglichen, führen Sie das Einstellungsverfahren 'Drucker' Seite 40 durch. Die **PRINT**-Funktion ist in diesem Fall nicht zu bedienen z.B:

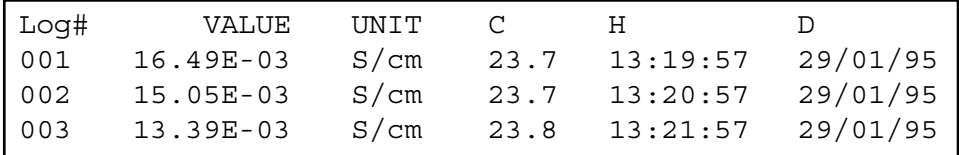

#### **Datenübertragung unter WINDOWS™:**

- **1.** Schließen Sie die RS232-Schnittstelle des Gerätes über das optionale Kabel AK2310 an einen Computer an (Verbindungen mit 25-poligen RS232-Schnittstellen sind über einen zusätzlichen Adapter AB3190 möglich).
- **2.** Starten Sie **WINDOWS™** und wählen Sie Terminal in der Accessories Group.
- **3.** Wählen Sie Receive Text File und öffnen Sie eine beliebige Datei (TXT-Format) im Transfer Menu.
- **4.** Stellen Sie im Settings Menu folgende Datenübertragungswerte ein:

Baud Rate : 2400 Data bits : 8 Parity : None Flow control : Xon/Xoff Stop bits : 2

- **5.** Starten Sie das Gerät im erwünschten Meßbereich, um die Daten manuell oder automatisch zu übertragen (Siehe 'Drucker' Seite 40).
- **6.** Danach, können Sie mit einem Tabellenkalkulationsprogramm (z.B. **EXCEL™**) oder einem Textverarbeitungsprogramm (z.B. **WORD™**) die Datei für weitere Verarbeitung eröffnen.

#### **Digitalausgang**

**Druckeranschluß**

#### **Datenübertragung**

#### **Bei Anschluß an einen Computer:**

Durch Sendung eines Zeichens zum Computer werden von diesem folgende Befehle ausgeführt:

- 1 = Drücken der **MODE**-Taste.
- 2 = Drücken der **CAL**-Taste.
- $3$  = Drücken der  $\triangle$ -Taste.
- $4$  = Drücken der  $\forall$ -Taste.
- 5 = Drücken der **SET**-Taste.
- 6 = Drücken der **HOLD**-Taste.
- 7 = Drücken der **RES**-Taste.
- 8 = Drücken der **PRINT**-Taste.
- ? = Sendung der gemessenen Werte an den Computer.
- + = Bedienungsfeld an (manuelle Bedienung bleibt möglich).
- = Bedienungsfeld aus (manuelle Bedienung nicht möglich).

Diese Verknüpfung ermöglicht die Kommunikation mit dem Computer. Befolgen Sie genau die gleichen Meß- und Eichverfahren, wie in der Anleitung beschrieben. Das folgende Beispiel zeigt die gemessenen Daten (pH und Temperatur) auf dem Bildschirm an:

- 10 ON ERROR GOTO 70 'vermeidet mögliche Fehler
- 20 OPEN "COM1:2400,N,8,2" AS#1 'öffnet Computereingang
- 
- 40 INPUT#1,V\$ 'Senden des Wertes
- 
- 
- 70 RUN

## **FEHLERFUNKTIONEN**

Führen Sie dieses Verfahren durch, wenn Sie die einwandfreie Funktionsfähigkeit der Elektronik bezweifeln.

- **1.** Den Leitfähigkeitseingang offen lassen.
- **2.** Schalten Sie das Gerät an.
- **3.** Wählen Sie mit **MODE** den LF-Bereich. Auf der Anzeige sollte [0.00µS] ± 0.01 µS/cm erscheinen. Führen Sie das Eichungsverfahren aus, wenn abweichende Werte angezeigt werden.

Mit diesem Verfahren werden alle Verstärker des Gerätes automatisch **Eichung** geeicht.

- **1.** Den Leitfähigkeitseingang offen lassen.
- **2.** Schalten Sie das Gerät an, während die **CAL**-Taste eingedrückt bleibt.
- **3.** Die Anzeige zeigt kurz [SELFCAL] an und kehrt dann wieder in den Meßvorgang zurück.

Dieses Verfahren stellt das Gerät wieder in Original-Fabrikvoreinstellung ein. Alle persönlichen gespeicherten Daten (inklusive Zutrittscode) werden gelöscht.

- **1.** Schalten Sie das Gerät an, während die **MODE**-Taste eingedrückt bleibt.
- **2.** Die Anzeige zeigt kurz [rESEt] an und kehrt dann wieder in den Meßvorgang zurück.

30 PRINT#1,"8" '**PRINT**-Knopf eindrücken 50 PRINT V\$ 'gemessenen Wert anzeigen 60 GOTO 30 'Verfahren wiederholen

**Einfacher Test**

**Wiedereinstellen**

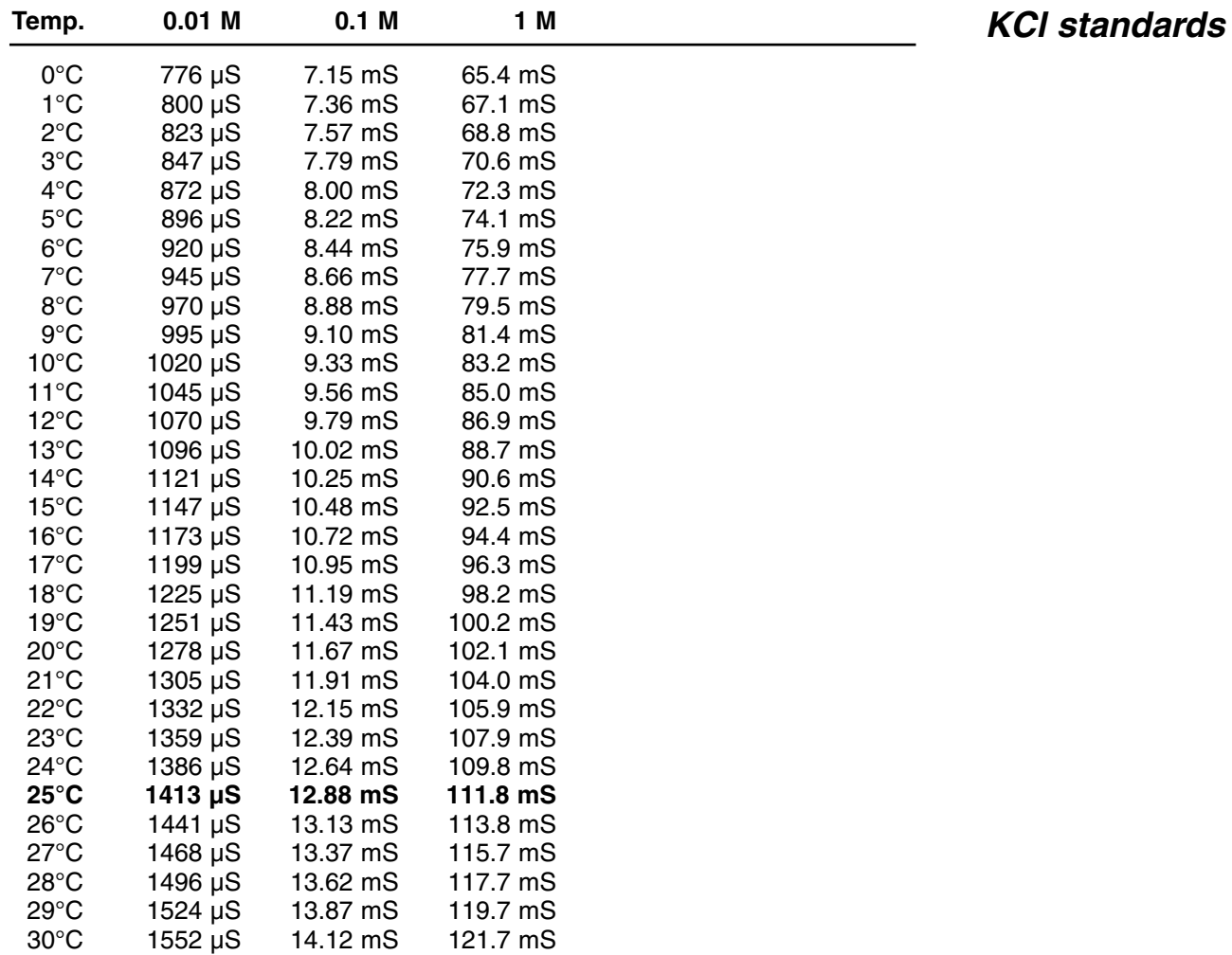

## $C \in$

## **DECLARATION OF CONFORMITY**

We declare under our sole responsibilty that the product

**Conductometer**

**content of the type numbers**

**K612**

to which this declaration relates is in conformity with the following standards

**EN61010**

**LOW VOLTAGE DIRECTIVE 73/23/EEG**

**EN50081-1 EN50082-1 EN60555-2**

**EMC DIRECTIVE 89/336/EEG**

Turnhout, November 10, 1995

B-2300 Turnhout

**CONSORT nv**<br>
Parklaan 36<br>
Parklaan 36 Fax  $(++32)(14)42$  91 79